## **OLYMPUS®**

## **ENREGISTREUR VOCAL NUMÉRIQUE**

# VN-741PC

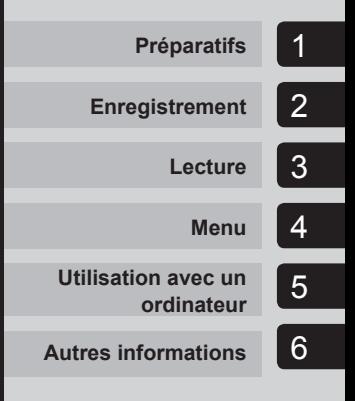

## **MANUEL UTILISATEUR**

Merci d'avoir porté votre choix sur cet enregistreur vocal numérique Olympus. Lisez ce mode d'emploi pour utiliser l'appareil correctement et en toute sécurité.

Conservez-le à portée de main pour toute question ultérieure.

Nous vous recommandons de tester la fonction d'enregistrement et le volume avant l'utilisation pour obtenir de bons enregistrements.

## **Table des matières**

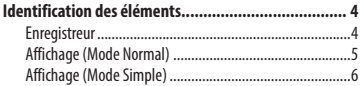

## **1 [Préparatifs](#page-6-0)**

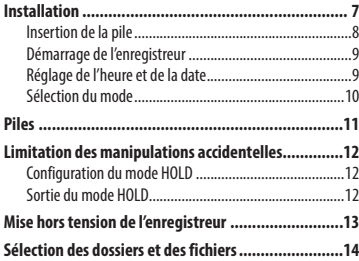

## **2 [Enregistrement](#page-14-0)**

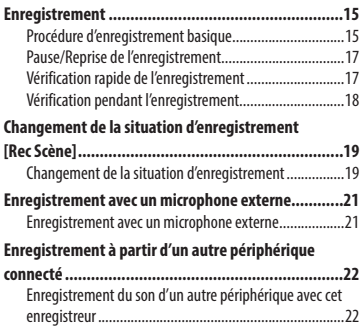

### **3 [Lecture](#page-23-0)**

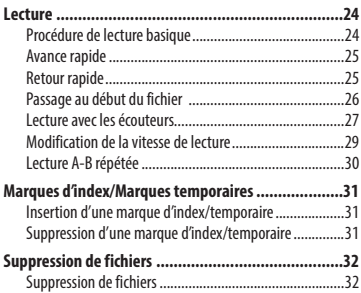

### **4 [Menu](#page-33-0)**

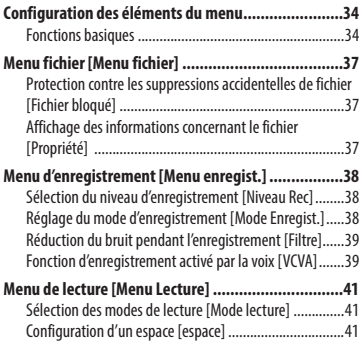

## **Table des matières**

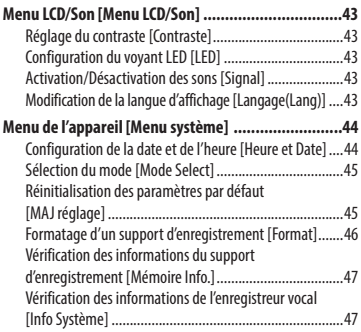

### **5 [Utilisation avec un ordinateur](#page-47-0)**

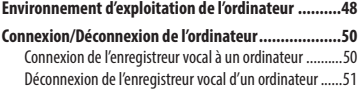

#### **[Transfert de fichiers sur un ordinateur .....................52](#page-51-0)**

#### **6 [Autres informations](#page-53-0)**

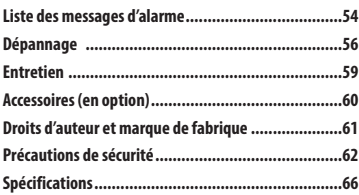

#### **Indications utilisées dans ce manuel**

#### **REMARQUE**

Décrit les précautions et les opérations à éviter absolument lors de l'utilisation de l'enregistreur vocal.

#### **CONSEIL**

Décrit les informations utiles et les astuces qui vous permettront d'utiliser votre enregistreur vocal de manière optimale.

#### ☞

Indique les pages de référence qui contiennent des détails ou des informations connexes.

## <span id="page-3-0"></span>**Identification des éléments**

## **Enregistreur**

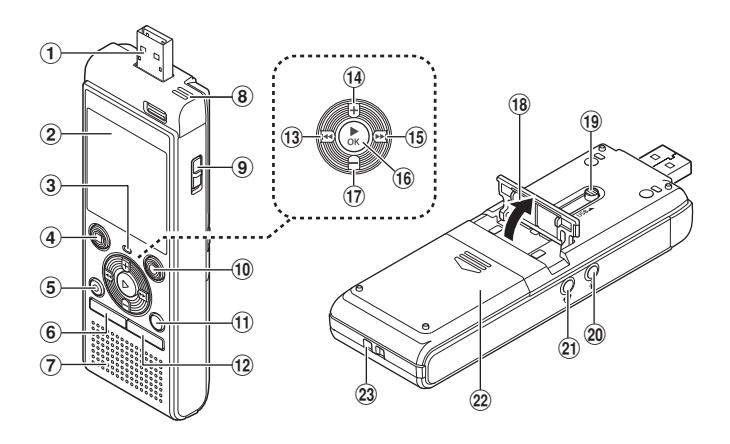

- 1 **Connecteur USB**
- 2 **Écran**
- 3 **Voyant LED**
- 4 **Touche STOP (** 4**)**
- 5 **Touche ERASE**
- 6 **Touche MENU**
- 7 **Haut-parleur intégré**
- 8 **Microphone intégré**
- 9 **Commutateur POWER**
- 0 **Touche REC (enregistrer) (** s**)**
- ! **Touche FOLDER/INDEX**
- @ **Touche SCENE**
- **13** Touche  $\blacktriangleleft$
- \$ **Touche +**
- **(15)** Touche  $\blacktriangleright\blacktriangleright$
- ^ **Touche** `**OK**
- & **Touche –**
- \* **Support**
- ( **Connecteur USB à glissière**
- ) **Prise microphone ( )**
- - **Prise écouteur ( )**
- = **Couvercle du logement de la pile**
- q **Passage pour la sangle**

## <span id="page-4-0"></span>**Identification des éléments**

## **Affichage (Mode Normal)**

### **En mode d'enregistrement**

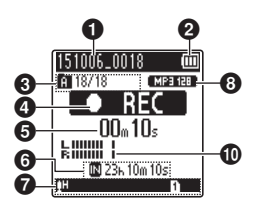

- 1 **Nom du fichier**
- 2 **Témoin de charge de la pile**
- 3 **Témoin du dossier, Numéro du fichier ouvert dans le dossier/Nombre total de fichiers enregistrés dans le dossier et témoin de verrouillage de fichier**

4 **Témoin d'état de l'enregistrement vocal**

- [ ] : Témoin d'enregistrement
- [**[ ] ]** : Témoin de pause d'enregistrement
- [ ] : Témoin d'arrêt
- [ $\blacktriangleright$ ] : Témoin de lecture
- [ $\rightarrow$ ] : Témoin de lecture rapide
- [ $\blacktriangleright$ ] : Témoin de lecture lente
- [ $\blacktriangleright$ ] : Témoin d'avance rapide
- [41] : Témoin de retour rapide
- 5 **Durée d'enregistrement ou de lecture écoulée**

6 **Témoin du support d'enregistrement**

[M] : Mémoire interne

 **Temps d'enregistrement restant**

### **En mode d'arrêt ou de lecture**

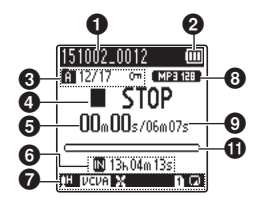

7 **Signification des témoins affichés dans la zone des témoins**

Rec Scène :

- [ ] : Dictée
- [**HMEETING**]: Réunion
- [ ] : Conférence
- [<sup>22] DUPL</sup>] : Duplication (Cassette)
- [ ] : Duplication (CD)
- [ ] : Duplication (minuteur) [MTEL.REC]: Enreg. Tél.
- [**MDNS** 1: DNS
- [**] [ ] [ ] [ ] []** : Niveau Rec
- $|U$ CVA $|$ : VCVA
- [**] ]** : Filtre

Mode lecture :

- [ ] : Dossier
- [ ] : Fichier
- [ $\blacksquare$ ] : Répétition
- 8 **Témoin de format 'enregistrement**
- 9 **Longueur du fichier**
- 0 **Sonomètre**
- **1** Barre de progression de la lecture

## <span id="page-5-0"></span>**Identification des éléments**

## **Affichage (Mode Simple)**

### **En mode d'enregistrement**

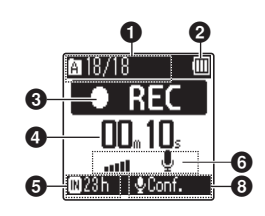

- 1 **Témoin du dossier, Numéro du fichier ouvert dans le dossier/Nombre total de fichiers enregistrés dans le dossier et témoin de verrouillage de fichier**
- 2 **Témoin de charge de la pile**

3 **Témoin d'état de l'enregistrement vocal**

- [ ] : Témoin d'enregistrement
- [ ] : Témoin de pause d'enregistrement [ ] : Témoin d'arrêt
- [ $\blacktriangleright$ ] : Témoin de lecture
- [ $\rightarrow$ ] : Témoin de lecture rapide
- [b-1 : Témoin de lecture lente
- [ $\blacktriangleright$ ] : Témoin d'avance rapide
- [41] : Témoin de retour rapide
- 4 **Durée d'enregistrement ou de lecture écoulée**
- 5 **Témoin du support d'enregistrement** [M] : Mémoire interne

 **Temps d'enregistrement restant**

6 **Sonomètre**

### **En mode d'arrêt ou de lecture**

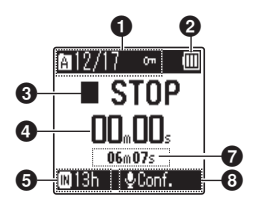

- 7 **Longueur du fichier (en mode d'arrêt), Barre de progression de la lecture (en mode de lecture)**
- 8 **Rec Scène**

#### **CONSEIL**

**•** Maintenir la touche **STOP** (4) enfoncée lorsque l'enregistreur vocal est en mode d'arrêt permet d'afficher les paramètres [**Heure et Date**] et [**Valider**] (durée d'enregistrement restante). Si le paramètre date/heure n'est pas configuré correctement, voir « **Configuration de la date et de l'heure [Heure et Date]** » (☞ [P.44](#page-43-1)).

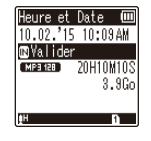

## **Préparatifs**

## <span id="page-6-0"></span>**Installation**

Déballez l'enregistreur vocal et procédez comme suit pour le préparer à fonctionner.

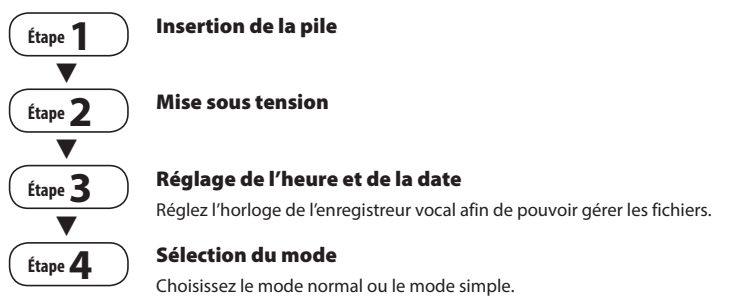

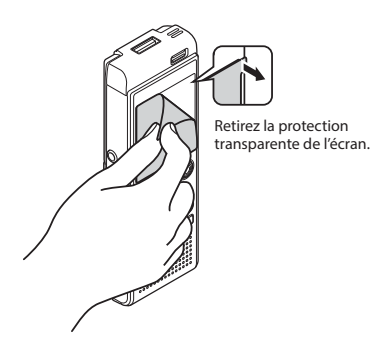

**FR** 

## <span id="page-7-1"></span><span id="page-7-0"></span> **Insertion de la pile**

Avant d'utiliser l'enregistreur vocal, insérez la pile dans le compartiment à pile de l'enregistreur.

**1 Faites glisser le couvercle du logement de la pile tout en appuyant dessus.**

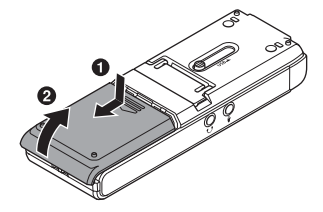

**2 Insérez des piles AAA en veillant à positionner correctement les bornes positives et négatives.** 

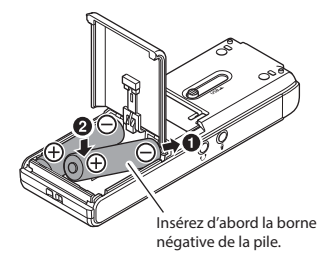

**3 Pour fermer le logement de la pile, faites glisser le couvercle.** 

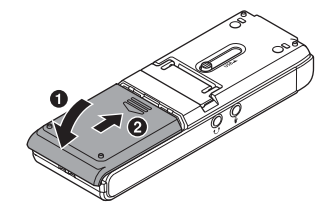

## <span id="page-8-1"></span><span id="page-8-0"></span> **Démarrage de l'enregistreur**

**1 Faites glisser le commutateur POWER en position [ON].**

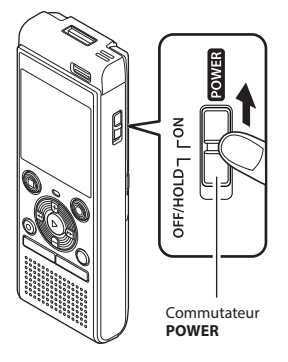

#### **CONSEIL**

**•** Lorsque [**Langage(Lang)**] apparaît à l'écran après la mise sous tension, appuyez sur la touche **+** ou **–** pour modifier la langue d'affichage, puis sur la touche `**OK** pour confirmer le réglage.

## **Réglage de l'heure et de la date**

**1** Appuyez sur la touche **ou**  $\blacktriangleleft$  **pour sélectionner la variable à modifier.**

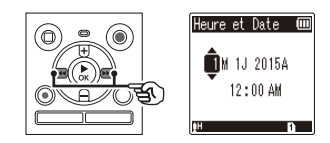

- **2 Appuyez sur la touche + ou – pour modifier la valeur.**
	- Pour modifier une autre variable, afin de déplacer le curseur, puis appuyez sur la touche  $\blacktriangleright$  ou $\blacktriangleright$  ou appuyez sur la touche **+** ou **–** pour modifier la valeur.
- **3 Appuyez sur la touche** `**OK pour sauvegarder le paramètre.**

#### **CONSEIL**

**•** Si vous souhaitez conserver les valeurs déjà saisies et démarrer l'horloge, appuyez sur la touche `**OK** pendant la procédure de configuration.

1

## <span id="page-9-0"></span>**Sélection du mode**

#### **1 Appuyez sur la touche + ou – pour modifier le mode.**

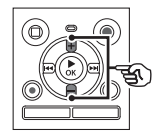

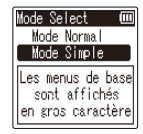

#### [**Mode Normal**] :

Il s'agit du mode standard dans lequel toutes les fonctions sont disponibles.

#### [**Mode Simple**] :

Ce mode liste les fonctions fréquemment utilisées. Le texte affiché apparaît en caractères plus gros pour faciliter la lecture.

#### **2 Appuyez sur la touche** `**OK pour sauvegarder le paramètre.**

#### **CONSEIL**

- Vous pouvez changer de mode même après avoir effectué la configuration. « **Sélection du mode [Mode Select]** » (☞ [P.45\)](#page-44-1)
- Une fois le mode défini après l'achat, l'écran [**Mode Select**] ne s'affiche plus, même lors du remplacement des piles.

#### <span id="page-10-0"></span> **Témoin de charge de la pile**

À mesure que la pile se décharge, le témoin indique le niveau de charge restant :

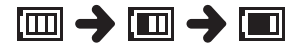

• **[** $\blacksquare$ ] indique qu'il reste peu de charge. Remplacez la pile par une neuve. Lorsque la pile est déchargée, [ ] et [**Alim. Faible**] apparaissent et l'appareil s'éteint.

#### **Précautions concernant la pile**

- L'enregistreur vocal ne prend pas en charge les piles au manganèse.
- Éteignez toujours l'appareil lorsque vous remplacez la pile. Les fichiers peuvent être endommagés si la pile est retirée alors que l'enregistreur était en cours d'enregistrement ou alors qu'une opération, telle que la suppression de fichiers, était effectuée.
- Si les piles sont retirées de l'enregistreur vocal, l'écran [**Heure et Date**] s'affiche automatiquement lors de la mise sous tension. Pour retrouver la procédure de réglage, reportez-vous à la section « **Configuration de la date et de l'heure**  [**Heure et Date**] » (☞ [P.44\)](#page-43-1).
- Si vous n'utilisez pas l'enregistreur vocal pendant une longue période, retirez toujours la pile avant de ranger l'appareil.
- La durée d'utilisation continue varie en fonction de la performance de la pile utilisée (☞ [P.67](#page-66-0)).

#### **Pour les utilisateurs en Allemagne**

Soucieux de pouvoir éliminer les piles sans polluer, Olympus a conclu en Allemagne un contrat avec GRS (système collectif de reprise des piles et des batteries).

**FR** 

<span id="page-11-0"></span>Paramétrer l'enregistreur vocal en mode HOLD permet de conserver le fonctionnement en cours et de verrouiller les touches. Le mode HOLD est une fonction pratique pour empêcher toute opération involontaire résultant de l'appui accidentel sur une touche lorsque l'enregistreur vocal est transporté dans un sac ou une poche. Cette fonction est également utile pour empêcher l'enregistreur vocal d'être arrêté accidentellement pendant un enregistrement.

## <span id="page-11-1"></span> **Configuration du mode HOLD**

**1 Lorsque l'enregistreur est en mode d'enregistrement ou de lecture, faites glisser le commutateur POWER en position [OFF/HOLD].** 

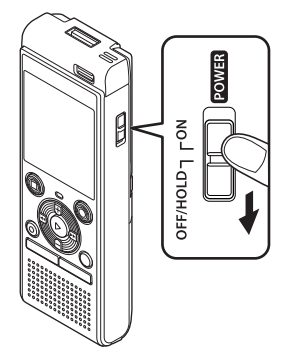

## **Sortie du mode HOLD**

**1 Faites glisser le commutateur POWER en position [ON].**

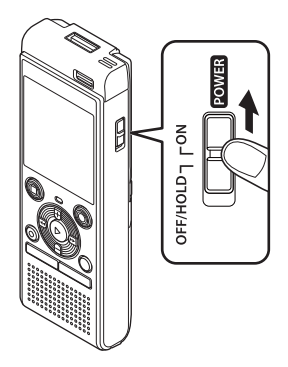

**•** [**Hold**] s'affiche à l'écran et l'enregistreur passe en mode HOLD.

#### **REMARQUE**

- Si aucune touche n'est enclenchée pendant le mode HOLD, [**Hold**] s'affiche à l'écran pendant 2 secondes. Aucune autre action n'est effectuée.
- Paramétrer le mode HOLD pendant la lecture (ou l'enregistrement) poursuit la lecture (ou l'enregistrement) et empêche toute autre action (L'appareil se met hors tension lorsque la lecture ou l'enregistrement est terminé, car, par exemple, il n'y a plus de mémoire disponible.).

<span id="page-12-0"></span>Les données existantes, réglages des modes et de l'horloge sont sauvegardés lorsque l'enregistreur est éteint.

**1 Lorsque l'enregistreur est en mode d'arrêt, faites glisser le commutateur POWER en position [OFF/HOLD].**

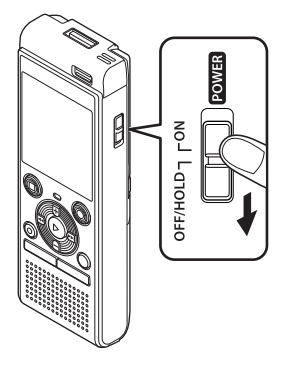

**•** La position au moment de l'arrêt de la lecture est enregistrée.

#### **CONSEIL**

**•** Éteindre l'enregistreur vocal lorsqu'il n'est pas utilisé permet de minimiser la consommation de la pile.

#### **Mode Économie d'énergie**

Lorsque l'enregistreur vocal est arrêté au moins 5 minutes après avoir été allumé, l'écran disparaît et l'enregistreur passe automatiquement en mode Économie d'énergie.

**•** Pour quitter le mode Économie d'énergie, appuyez sur n'importe quelle touche.

<span id="page-13-1"></span><span id="page-13-0"></span>L'enregistreur est doté de cinq dossiers, [[], [3], [[], [[], [[]] et [[]. Chaque dossier peut stocker jusqu'à 200 fichiers.

**1 Appuyez sur la touche FOLDER/ INDEX pendant que l'enregistreur vocal est en mode d'arrêt.**

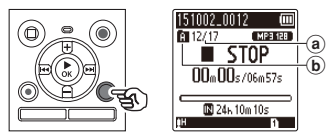

- (a) Numéro de fichier
- b Témoin de dossier
- Le dossier change chaque fois que vous appuyez sur la touche **FOLDER**/**INDEX**.
- **2 Appuyez sur la touche D** ou  $\blacktriangleright$  **pour sélectionner le fichier souhaité.**

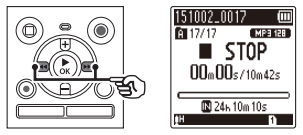

**•** Juste après la sélection d'un fichier, la date et l'heure enregistrées s'affichent pendant seulement 2 secondes.

## <span id="page-14-0"></span> **Enregistrement**

L'enregistreur vocal possède cinq dossiers ([[]] à [[]]) dans lesquels les fichiers enregistrés peuvent être sauvegardés. Ces dossiers sont très pratiques pour trier les enregistrements par catégorie (professionnel et loisir, par exemple).

## **Procédure d'enregistrement basique**

- **1 Sélectionnez le dossier dans lequel sauvegarder l'enregistrement (**☞ **[P.14\)](#page-13-1).**
	- Chaque nouveau fichier audio enregistré est sauvegardé dans le dossier sélectionné.
- **2 Dirigez le microphone intégré en direction du son à enregistrer.**

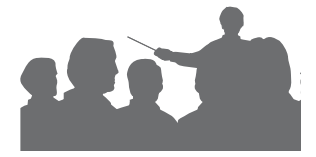

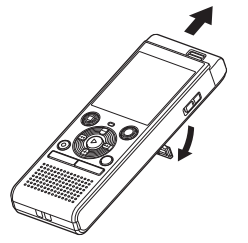

**•** Vous pouvez utiliser l'enregistreur vocal avec le support déplié comme indiqué sur l'illustration, au besoin.

**3 Appuyez sur la touche REC (** s**) pour démarrer l'enregistrement.** 

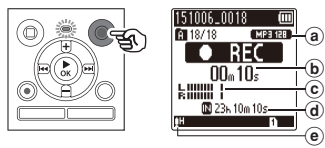

- (a) Mode Enregist.
- b Durée d'enregistrement écoulée
- c Sonomètre (change selon les paramètres de volume de l'enregistrement et de la fonction d'enregistrement)
- d Durée maximale d'enregistrement restante
- (e) Niveau d'enregistrement
- Le voyant LED s'allume.
- **4 Appuyez sur la touche STOP (** 4**) lorsque vous souhaitez arrêter l'enregistrement.**

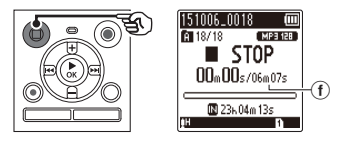

f Longueur du fichier

2

Les fichiers audio enregistrés avec l'enregistreur vocal sont automatiquement nommés selon le format suivant.

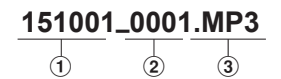

#### 1 **Date d'enregistrement**

 Indique l'année, le mois et le jour où l'enregistrement a été effectué.

#### 2 **Numéro de fichier**

 Les numéros de fichier attribués sont consécutifs, sans lien avec le déplacement des fichiers.

#### 3 **Extension**

 Indique que le format du fichier est MP3.

#### **CONSEIL**

**•** [**Mode Enregist.**] doit être défini lorsque l'enregistreur vocal est arrêté (☞ [P.38\)](#page-37-1).

#### **REMARQUE**

- Pour éviter que le début de l'enregistrement ne soit coupé, commencez à enregistrer seulement lorsque le voyant LED est allumé ou lorsque le témoin d'enregistrement est affiché à l'écran.
- Lorsque le temps d'enregistrement restant est de 60 secondes, le voyant LED commence à clignoter. Il clignote de plus en plus rapidement à mesure que la durée d'enregistrement restante diminue (lorsqu'il ne reste que 30 secondes, puis 10 secondes).
- Lorsque [**Dossier plein**] s'affiche, il n'est plus possible d'enregistrer. Pour pouvoir enregistrer, vous devez sélectionner un autre dossier ou supprimer des fichiers inutiles (☞ [P.32](#page-31-1)).
- Si [**Mémoire pleine**] s'affiche, la mémoire de l'enregistreur vocal est saturée. Vous devez supprimer des fichiers inutiles afin d'avoir de la place pour enregistrer (☞ [P.32](#page-31-1)).
- Les performances peuvent être réduites lorsque les données ont été écrites et supprimées du support d'enregistrement à maintes reprises. Dans ce cas, veuillez initialiser le support d'enregistrement (☞ [P.46](#page-45-1)).

## <span id="page-16-0"></span>**Pause/Reprise de l'enregistrement**

#### **1** Appuyez sur la touche **REC** ( $\bullet$ ) **pendant l'enregistrement.**

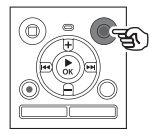

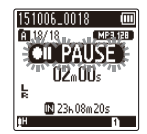

- L'enregistrement est mis en pause et le message clignotant [7 5 **PAUSE**] apparaît à l'écran.
- L'enregistrement est automatiquement arrêté si la pause dure au moins 60 minutes.
- **2 Appuyez de nouveau sur la touche REC (**s**) pendant que l'enregistrement est en pause.** 
	- L'enregistrement reprend à partir du moment où il avait été mis en pause.

### **Vérification rapide de l'enregistrement**

**1 Appuyez sur la touche** `**OK pendant l'enregistrement.** 

#### **Paramètres d'enregistrement**

Divers paramètres d'enregistrement vous permettent d'adapter l'enregistrement aux différentes conditions.

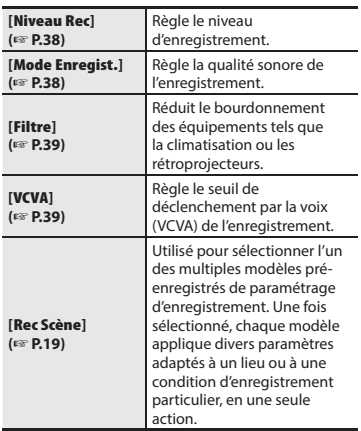

FR

### <span id="page-17-0"></span>**Vérification pendant l'enregistrement**

Vous pouvez vérifier l'enregistrement que vous effectuez en l'écoutant avec des écouteurs branchés sur la prise écouteurs de l'enregistreur vocal  $(\bigcap)$ . Utilisez la touche **+** ou **–** pour régler le volume du moniteur d'enregistrement.

**•** Les écouteurs sont facultatifs.

#### **1 Branchez les écouteurs sur la prise écouteurs de l'enregistreur vocal**   $($

#### **REMARQUE**

- Pour éviter que le son ne soit trop fort dans les écouteurs, réglez le volume à [**00**] avant de brancher les écouteurs.
- Pour éviter les effets Larsen, ne placez pas les écouteurs près du microphone pendant un enregistrement.
- Lorsque [**Niveau Rec**] (☞ [P.38](#page-37-2)) est défini sur [**Auto**], l'effet du réglage du niveau ne sera pas reflété au niveau du son de contrôle d'enregistrement.

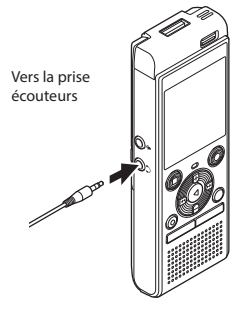

**•** Modifier le volume n'affectera pas le niveau d'enregistrement.

2

## <span id="page-18-1"></span><span id="page-18-0"></span> **Changement de la situation d'enregistrement [Rec Scène]**

### **Changement de la situation d'enregistrement**

L'enregistreur vocal possède des modèles pré-enregistrés de paramètres idéaux adaptés à diverses situations d'enregistrement telles que des conférences ou des dictées. Lorsque vous sélectionnez l'un de ces modèles, vous réglez, en une seule action, de nombreux paramètres recommandés pour votre situation d'enregistrement.

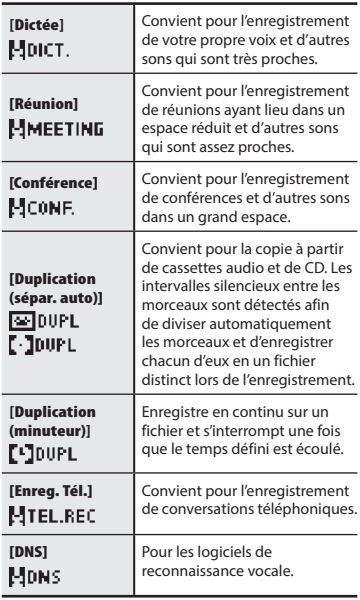

**1 Appuyez sur la touche SCENE pendant que l'enregistreur vocal est en mode d'arrêt.**

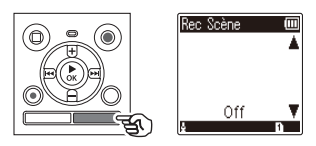

**2 Appuyez sur la touche + ou – pour sélectionner la situation d'enregistrement souhaitée.**

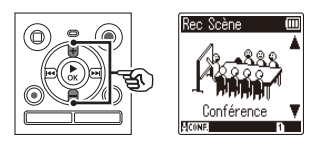

- Vous pouvez sélectionner [**Dictée**], [**Réunion**], [**Conférence**], [**Duplication (sépar. auto)**] (☞ [P.22\)](#page-21-1), [**Duplication (minuteur)**] (☞ [P.22\)](#page-21-1), [**Enreg. Tél.**] (☞ [P.21](#page-20-1)), [**DNS**] ou[**Off**].
- **3 Appuyez sur la touche** `**OK pour sauvegarder le paramètre.**

#### **CONSEIL**

**•** Vous pouvez également régler [**Rec Scène**] depuis le menu (☞ [P.34](#page-33-1)).

#### **REMARQUE**

- Les paramètres du menu d'enregistrement ne peuvent pas être modifiés lorsque le paramètre [**Rec Scène**] a été sélectionné. Pour utiliser ces fonctions, vous devez définir le paramètre [**Rec Scène**] sur [**Off**].
- En mode simple, vous ne pouvez pas régler [**Rec Scène**] sur [**Off**] (☞ [P.45](#page-44-1)).

#### **Paramètres [Rec Scène] pré-enregistrés**

#### **[Dictée]**

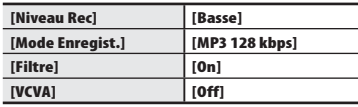

#### **[Réunion]**

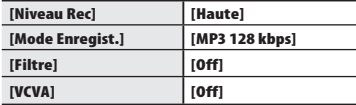

#### **[Conférence]**

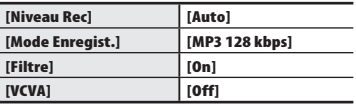

#### **[Duplication (sépar. auto)]**

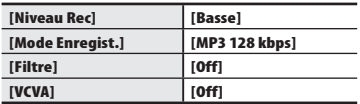

#### **[Duplication (minuteur)]**

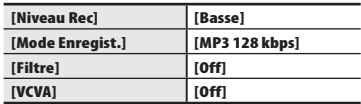

#### **[Enreg. Tél.]**

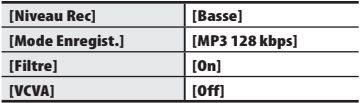

#### **[DNS]**

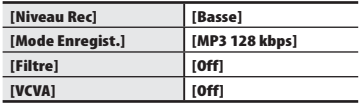

2

## <span id="page-20-1"></span><span id="page-20-0"></span> **Enregistrement avec un microphone externe**

### **Enregistrement avec un microphone externe**

Vous pouvez enregistrer une entrée audio à l'aide d'un microphone externe ou d'un autre périphérique branché sur la prise microphone (.) de l'enregistreur vocal. Ne branchez pas ou ne débranchez pas les périphériques des prises de l'enregistreur vocal pendant un enregistrement.

- **1 Branchez un microphone externe dans la prise microphone ( ) de l'enregistreur vocal.** Exemple : Capteur téléphonique TP8 (en option) Vers la prise microphone
- **2** Appuyez sur la touche **REC** ( $\bullet$ ) **pour démarrer l'enregistrement.**

#### **CONSEIL**

- Lorsque vous utilisez le microphone du téléphone (capteur téléphonique TP8), réglez [**Rec Scène**] sur [**Enreg. Tél.**]. Ceci permet d'enregistrer clairement des conversations sur des téléphones mobiles et fixes (☞ [P.19](#page-18-1)).
- Reportez-vous à la section « **Accessoires (en option)** » (☞ [P.60](#page-59-1)) pour savoir quels sont les microphones externes compatibles.

#### **REMARQUE**

- Les microphones avec alimentation séparée peuvent être utilisés.
- Si [**Mode Enregist.**] est défini sur stéréo, l'enregistrement avec un microphone mono externe s'effectue uniquement sur le canal gauche (☞ [P.38](#page-37-1)).
- Si [**Mode Enregist.**] est défini sur mono, seule l'entrée du canal gauche du microphone est enregistrée lorsqu'un microphone stéréo externe est utilisé (☞ [P.38](#page-37-1)).

## <span id="page-21-1"></span><span id="page-21-0"></span>**Enregistrement du son d'un autre périphérique avec cet enregistreur**

Le son peut être enregistré en connectant la prise de sortie audio (prise écouteur) d'un autre périphérique et la prise microphone (.) de l'enregistreur à l'aide du câble de connexion KA333 (en option) pour la copie.

- **1 Appuyez sur la touche SCENE pendant que l'enregistreur vocal est en mode d'arrêt.**
- **2 Appuyez sur la touche + ou – pour choisir [Duplication (sépar. auto)] ou [Duplication (minuteur)].**

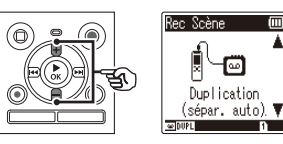

#### [**Duplication (sépar. auto)**] :

Les fichiers sont automatiquement divisés par chanson lors de l'enregistrement.

#### [**Duplication (minuteur)**] :

L'enregistrement est sauvegardé dans un fichier et s'interrompt une fois que le temps précédemment défini est écoulé.

### **3 Appuyez sur la touche** `**OK.**

#### **4 Appuyez sur la touche + ou – pour modifier le paramètre.**

#### **Si [Duplication (sépar. auto)] a été sélectionné :**

#### [**Cassette**]:

Convient aux sources audio avec beaucoup de bruit de fond comme les cassettes audio copiées depuis un CD ou un disque vinyle.

#### [**CD**]:

Convient aux sources audio avec peu de bruit de fond comme un CD.

#### **Si [Duplication (minuteur)] a été sélectionné :**

Vous pouvez sélectionner le temps utilisé pour la duplication parmi les paramètres suivants : [**Off**], [**30 min**], [**60 min**], [**90 min**] et [**120 min**].

#### **5 Appuyez sur la touche** `**OK pour sauvegarder le paramètre.**

### **6 Connectez l'enregistreur vocal à un autre périphérique à l'aide du câble de connexion KA333.**

Vers la prise de sortie audio d'un autre périphérique

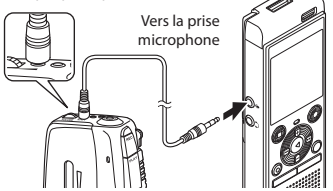

- **7 Appuyez sur la touche REC** ( $\bullet$ ) **pour démarrer l'enregistrement.**
- **8 Commencez la lecture sur l'autre périphérique.**
- **9 Une fois la duplication terminée, appuyez sur la touche STOP (**4**) pour arrêter l'enregistrement.**
	- Si le paramètre [**Duplication (minuteur)**] a été sélectionné, l'enregistrement s'arrête automatiquement une fois le temps défini écoulé.

#### **REMARQUE**

- Ne branchez pas ou ne débranchez pas les périphériques des prises de l'enregistreur vocal pendant un enregistrement.
- Réglez le niveau d'enregistrement sur l'autre périphérique.
- Nous vous recommandons de tester la fonction d'enregistrement et le volume avant l'utilisation pour obtenir de bons enregistrements.
- Dans [**Duplication (sépar. auto)**], un enregistrement d'origine est copié pour séparer les fichiers divisés en chansons par le niveau de signal ou de bruit d'un segment silencieux. Lorsque le niveau de signal est trop faible ou lorsque le bruit est important, l'enregistrement et la division risquent de ne pas être effectués correctement. Si tel est le cas, sélectionnez [**Duplication (minuteur)**] et démarrez et arrêtez manuellement l'enregistrement.
- Si le câble de connexion n'est pas branché lors de la sélection du paramètre [**Duplication**], le message [**Connecter un câble audio à la prise micro**] apparaît.

## **Lecture**

## <span id="page-23-0"></span> **Lecture**

Outre les fichiers enregistrés par l'enregistreur vocal, vous pouvez également lire des fichiers au format MP3 transférés depuis un ordinateur.

a

## **Procédure de lecture basique**

- **1 Choisissez le fichier à lire depuis le dossier dans lequel il est placé (**☞ **[P.14](#page-13-1)).**
- **2 Appuyez sur la touche** `**OK pour lancer la lecture.**

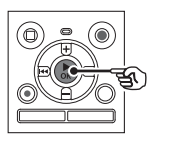

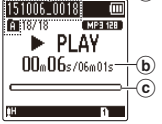

- (a) Nom du fichier et témoin du dossier
- b Durée de lecture écoulée/Durée du fichier
- c Barre de progression de la lecture

<span id="page-23-1"></span>**3 Appuyez sur la touche + ou – pour régler le volume au niveau souhaité.**

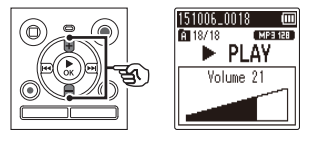

- Le volume peut être réglé entre [**00**] et [**30**]. Plus le nombre est élevé, plus le son est fort.
- Si le volume est réglé trop fort, un écran d'avertissement peut apparaître.

#### **4 Appuyez sur la touche STOP (** 4**) pour arrêter la lecture.**

**•** La lecture du fichier en cours est immédiatement arrêtée. La fonction de reprise sauvegarde automatiquement la position du curseur de lecture au moment de l'arrêt. Celle-ci est sauvegardée même si l'appareil est éteint. La prochaine fois que l'appareil sera allumé, la lecture pourra être reprise à l'endroit exact où elle avait été arrêtée.

## <span id="page-24-1"></span><span id="page-24-0"></span> **Avance rapide**

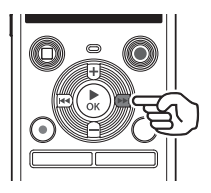

**Avance rapide pendant que l'enregistreur est en mode d'arrêt**

- **1 Une fois l'enregistreur vocal arrêté, appuyez sur la touche**  9 **et maintenez-la enfoncée.**
	- Relâchez la touche **>>I** pour arrêter l'avance rapide. Appuyez sur la touche ▶ **OK** pour commencer la lecture à l'endroit où s'arrête le curseur de lecture.

#### **Avance rapide pendant la lecture**

- **1** Appuyez sur la touche  $\blacktriangleright\blacktriangleright$ **pendant la lecture et maintenezla enfoncée.**
	- Quand vous relâchez la touche<sup>1</sup>/. la lecture débute à l'endroit où s'arrête le curseur de lecture.
	- Si une marque d'index ou une marque temporaire du fichier est atteinte, l'avance rapide s'arrête à la marque (☞ [P.31](#page-30-1)).
	- L'avance rapide s'arrête lorsque la fin du fichier est atteinte. Appuyez de nouveau sur la touche  $\blacktriangleright$  et maintenez-la enfoncée pour avancer rapidement au début du fichier suivant.

### **Retour rapide**

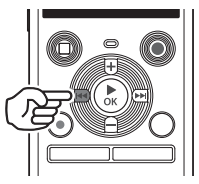

3

**Lecture**

**Retour rapide pendant que l'enregistreur est en mode d'arrêt**

- **1 Une fois l'enregistreur vocal arrêté, appuyez sur la touche**  0 **et maintenez-la enfoncée.**
	- Ouand vous relâchez la touche  $\blacktriangleleft$ . le retour rapide s'arrête. Appuyez sur la touche **▶ OK** pour commencer la lecture à l'endroit où s'arrête le curseur de lecture.

#### **Retour rapide pendant la lecture**

#### **1** Appuyez sur la touche  $\blacktriangleleft$  et **maintenez-la enfoncée pendant la lecture.**

- Ouand vous relâchez la touche  $\blacktriangleleft$ , la lecture débute à l'endroit où s'arrête le curseur de lecture.
- Si une marque d'index ou une marque temporaire du fichier est atteinte, le retour rapide s'arrête à la marque (☞ [P.31\)](#page-30-1).
- Le retour rapide s'arrête lorsque le début du fichier est atteint. Appuyez de nouveau sur la touche  $\blacktriangleleft$  et maintenez-la enfoncée pour revenir rapidement à la fin du fichier précédent.

FR

## <span id="page-25-0"></span>**Passage au début du fichier**

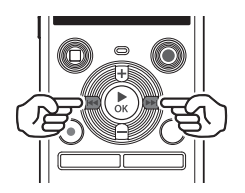

**Passage au début du fichier suivant**

**1** Appuyez sur la touche  $\blacktriangleright\blacktriangleright$ **lorsque l'enregistreur vocal est en mode d'arrêt ou pendant la lecture.**

**Passage au début du fichier en cours**

**1** Appuyez sur la touche  $\blacktriangleleft$ **lorsque l'enregistreur vocal est en mode d'arrêt ou pendant la lecture.**

**Passage au début du fichier précédent**

- **1** Appuyez sur la touche  $\blacktriangleleft$ **lorsque le curseur de lecture est au début du fichier.**
	- Pour passer au début du fichier précédent pendant la lecture, appuyez deux fois de suite sur la touche  $\blacktriangleleft$ .

#### **REMARQUE**

- Pendant la lecture, si une marque d'index ou une marque temporaire est atteinte lors du passage au début d'un fichier, la lecture débute à partir de la position de la marque. La marque est ignorée si vous passez au début d'un fichier alors que l'enregistreur vocal est mode d'arrêt (☞ [P.31\)](#page-30-1).
- Si un paramètre différent de [**Saut fichier**] est défini pour [**espace**], la lecture débute une fois que la période définie a été passée (avance ou retour). La lecture ne saute pas au début du fichier (☞ [P.41](#page-40-1)).

3

#### <span id="page-26-0"></span>**Paramètres de lecture**

Vous pouvez choisir différentes méthodes de lecture de fichier adaptées aux différents goûts et applications.

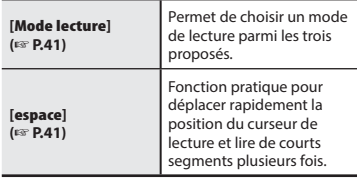

### **Lecture avec les écouteurs**

Vous pouvez brancher les écouteurs sur la prise écouteurs de l'enregistreur vocal  $(\bigcap$ afin d'écouter la lecture.

**•** Les écouteurs sont facultatifs.

**1 Branchez les écouteurs sur la prise écouteurs de l'enregistreur**   $\mathsf{vocal}(\bigcap \mathsf{L}).$ 

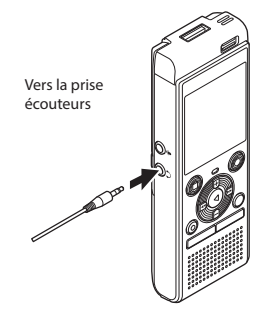

**2 Appuyez sur la touche** `**OK pour lancer la lecture.**

#### **CONSEIL**

**•** Lorsque les écouteurs sont branchés, le haut-parleur n'émet aucun son.

### **REMARQUE**

- Pour éviter que le son ne soit trop fort dans les écouteurs, réglez le volume à [**00**] avant de les brancher.
- Ne réglez pas le volume trop fort lorsque vous écoutez avec les écouteurs car cela pourrait provoquer des problèmes ou des pertes d'audition.

FR

### <span id="page-27-0"></span> **Fichiers musicaux**

S'il est impossible de lire un fichier musical transféré sur l'enregistreur vocal, vérifiez que la plage des valeurs de fréquence d'échantillonnage et du débit binaire est respectée. Le tableau ci-dessous présente les combinaisons de fréquence d'échantillonnage et de débit binaire pris en charge par l'enregistreur vocal pour la lecture de fichiers musicaux.

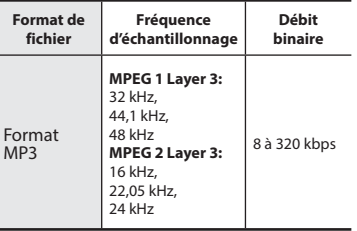

- Les fichiers MP3 avec des débits binaires variables (débit binaire converti en un seul fichier de manière variable) peuvent ne pas être lus correctement.
- Même si le format du fichier est compatible pour la lecture sur cet enregistreur, ce dernier ne prend pas en charge tous les encodages.

## <span id="page-28-1"></span><span id="page-28-0"></span> **Modification de la vitesse de lecture**

Modifier la vitesse de la lecture est pratique pour accélérer les conférences ou pour ralentir les éléments difficiles à comprendre lorsque vous apprenez une langue.

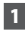

#### **1 Appuyez sur la touche** `**OK pendant la lecture.**

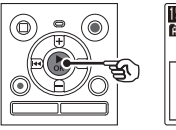

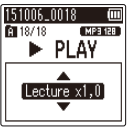

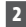

**2 Appuyez sur la touche + ou –.**

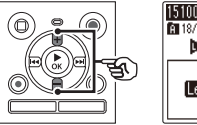

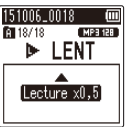

- Permet de régler la vitesse de lecture.
- La vitesse de lecture augmente lorsque vous appuyez sur la touche **+** et diminue lorsque vous appuyez sur la touche **-**.
- Pour retourner à la vitesse de lecture normale, réglez le paramètre sur [**Lecture x1,0**].

### **3 Appuyez sur la touche** `**OK.**

#### **CONSEIL**

**•** Si vous modifiez la vitesse de lecture, les fonctions de lecture telles que arrêt de la lecture, passage au début d'un fichier et insertion de marques d'index/ temporaires sont les mêmes que lors d'une lecture normale.

#### **REMARQUE**

- Les paramètres modifiés de la vitesse de lecture sont sauvegardés même après arrêt de l'enregistreur.
- Modifier la vitesse de lecture décharge la pile plus rapidement.

#### **Limitations en lecture rapides**

En fonction de leur fréquence d'échantillonnage et de leur débit binaire, il est possible que certains fichiers ne soient pas lus correctement. Dans ce cas, vous devez réduire la vitesse de lecture.

## <span id="page-29-0"></span> **Lecture A-B répétée**

L'enregistreur vocal dispose d'une fonction qui vous permet de répéter la lecture d'une portion (segment) du fichier actuellement lu.

MP3 128

**1 Choisissez un fichier pour la lecture A-B répétée et démarrez la lecture.** 

**2 Appuyez sur la touche REC (** s**) lorsque le point de départ souhaité pour la lecture A-B répétée est lu.**

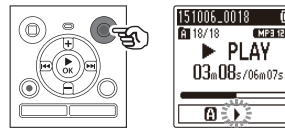

#### **CONSEIL**

- Vous pouvez modifier la vitesse de lecture (☞ [P.29](#page-28-1)) et effectuer une avance/un retour rapide (☞ [P.25](#page-24-1)) lorsque le témoin [<sup>1</sup>] clignote.
- Si le fichier est entièrement lu alors que le témoin [D] clignote, la fin du fichier est considérée comme le point final du segment et la lecture est répétée depuis le début.
- **3 Appuyez de nouveau sur la touche REC (** s**) lorsque le point final souhaité pour la lecture A-B répétée est lu.**

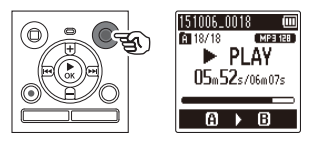

**•** Le segment A-B est défini et la lecture A-B répétée est lancée.

### **4 Appuyez sur la touche STOP (** 4**).**

**•** La lecture s'arrête. Le segment à lire défini pour cette fonction est sauvegardé.

#### **REMARQUE**

**•** Si une marque d'index ou une marque temporaire est ajoutée ou supprimée pendant la lecture répétée A-B, la lecture répétée A-B est annulée et l'enregistreur vocal revient en mode de lecture normale.

#### **Annulation de la lecture A-B répétée**

**1 Appuyez sur la touche STOP (** 4**) pendant que l'enregistreur vocal est en mode d'arrêt.**

#### **REMARQUE**

• Si vous appuyez sur la touche **REC** ( $\bullet$ ) pendant la lecture répétée A-B, le réglage est annulé sans interrompre la lecture.

<span id="page-30-2"></span><span id="page-30-0"></span>L'insertion d'une marque d'index ou d'une marque temporaire dans un fichier vous permet d'accéder rapidement à ce point du fichier. La procédure d'insertion d'une marque est la même que celle de l'avance/du retour rapide ou du passage au début du fichier. Les marques d'index peuvent uniquement être insérées dans les fichiers créés avec l'enregistreur vocal Olympus. Pour les fichiers créés avec d'autres appareils, vous pouvez temporairement sauvegarder les positions souhaitées à l'aide de marqueurs temporaires.

## <span id="page-30-1"></span> **Insertion d'une marque d'index/ temporaire**

 **1 Lorsque la position souhaitée a été atteinte pendant l'enregistrement ou la lecture, appuyez sur la touche FOLDER/INDEX pour insérer une marque d'index ou une marque temporaire.**

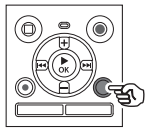

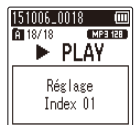

#### **REMARQUE**

- Les marques temporaires sont automatiquement effacées si vous sélectionnez un autre fichier, si vous transférez le fichier vers un ordinateur ou si vous déplacez le fichier sur un ordinateur.
- Vous pouvez insérer jusqu'à 99 marques d'index/temporaires dans un même fichier. Le message [**Index Plein**] ou [**Durée compléte**] s'affiche si vous tentez d'insérer plus de 99 marques.
- Il est impossible d'insérer ou de supprimer des marques d'index/ temporaires dans des fichiers qui ont été verrouillés à l'aide de la fonction de verrouillage des fichiers (☞ [P.37\)](#page-36-1).

## <span id="page-30-3"></span> **Suppression d'une marque d'index/ temporaire**

- **1 Sélectionnez un fichier contenant une marque d'index ou une marque temporaire que vous souhaitez supprimer et lancez la lecture.**
- **7** Utilisez la touche **DD** ou  $\blacktriangleleft$ **pour sélectionner la marque que vous souhaitez supprimer.**

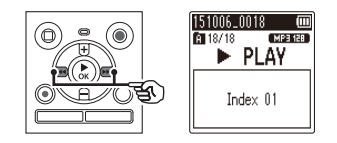

- **3 Appuyez sur la touche ERASE lorsque le numéro de la marque d'index/temporaire à supprimer s'affiche à l'écran (pendant 2 secondes environ).**
	- Toutes les marques d'index/ temporaires suivantes sont automatiquement renumérotées.

### <span id="page-31-2"></span><span id="page-31-1"></span><span id="page-31-0"></span> **Suppression de fichiers**

Cette section décrit la procédure de suppression d'un seul fichier dans un dossier et de suppression de tous les fichiers du dossier ouvert à la fois.

**1 Sélectionnez le fichier que vous souhaitez supprime (**☞ **[P.14](#page-13-1)).**

 **2 Appuyez sur la touche ERASE pendant que l'enregistreur vocal est en mode d'arrêt.**

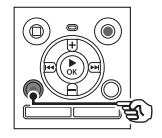

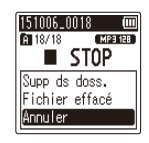

MP3 128

- L'enregistreur vocal repasse en mode d'arrêt si aucune action n'est effectuée dans les 8 secondes suivantes.
- **3 Appuyez sur la touche + ou – pour choisir [Supp ds doss.] ou [Fichier effacé].**

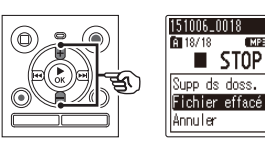

#### [**Supp ds doss.**] :

Permet d'effacer tous les fichiers sauvegardés dans le même dossier que le fichier sélectionné.

#### [**Fichier effacé**] :

Permet d'effacer uniquement le fichier sélectionné.

### **4 Appuyez sur la touche** `**OK.**

**MP3 128** 

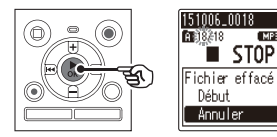

**5 Appuyez sur la touche + pour sélectionner [Début].**

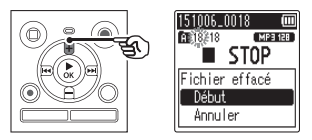

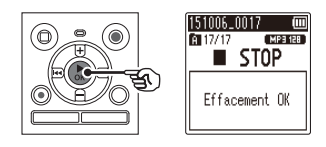

**6 Appuyez sur la touche** `**OK.** 

**•** [**Effacer !**] s'affiche à l'écran et le processus de suppression commence. [**Effacement OK**] s'affiche lorsque la suppression est terminée.

#### **REMARQUE**

- Une fois supprimés, les fichiers ne peuvent pas être restaurés. Soyez donc vigilant lorsque vous supprimez un fichier.
- Vous ne pouvez pas effacer les dossiers via l'enregistreur.
- Les fichiers verrouillés et en lecture seule ne peuvent pas être supprimés (☞ [P.37\)](#page-36-1).
- Avant de supprimer un fichier, remplacez la pile pour être certain qu'elle ne se déchargera pas avant la fin du processus. Celui-ci dure environ 10 secondes. Pour ne pas risquer d'endommager les données, ne tentez jamais d'effectuer les actions suivantes avant la fin du processus de suppression :
	- Retrait de la pile

## <span id="page-33-1"></span> **Menu**

## <span id="page-33-0"></span>**Configuration des éléments du menu**

### **Fonctions basiques**

En mode normal, les éléments du menu sont organisés par onglets. Vous pouvez ainsi configurer rapidement les éléments souhaités en sélectionnant un onglet, puis en sélectionnant l'élément souhaité. Procédez comme suit pour paramétrer un élément du menu.

**1 Pendant un enregistrement/une lecture ou lorsque l'enregistreur vocal est en mode d'arrêt, appuyez sur la touche MENU.**

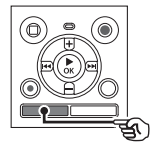

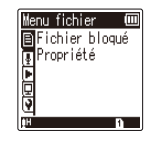

Lorsque l'affichage de l'écran est [**Mode Simple**]

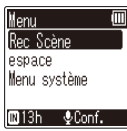

#### **2 Appuyez sur la touche + ou – pour sélectionner l'onglet contenant l'élément que vous souhaitez paramétrer.**

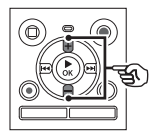

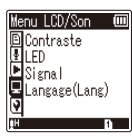

Lorsque l'affichage de l'écran est [**Mode Simple**]

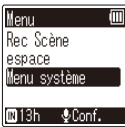

- Déplacer le curseur d'un onglet à l'autre fait défiler les écrans de menu affichés.
- **3 Appuyez sur la touche** `**OK pour déplacer le curseur sur l'élément de configuration souhaité.**

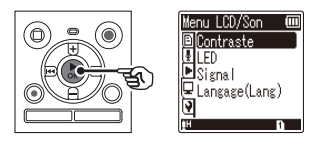

#### **REMARQUE**

**•** En [**Mode Simple**], appuyez sur la touche **MENU** lorsque l'enregistreur vocal est en mode d'arrêt ou en mode de lecture.

#### **CONSEIL**

**•** Certains menus contiennent des éléments qui peuvent être configurés pendant un enregistrement/une lecture (☞ [P.36\)](#page-35-0).

4

Lorsque l'affichage de l'écran est [**Mode Simple**]

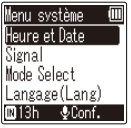

- Vous pouvez également utiliser la touche  $\blacktriangleright$  pour effectuer cette action.
- **4 Appuyez sur la touche + ou – pour sélectionner l'élément de configuration souhaité.**

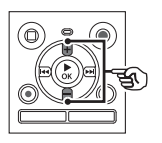

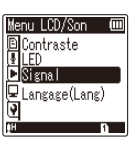

Lorsque l'affichage de l'écran est [**Mode Simple**]

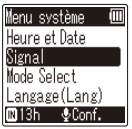

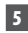

### **5 Appuyez sur la touche**  $\triangleright$  **OK.**

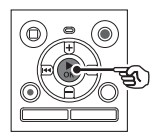

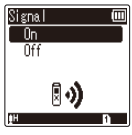

Lorsque l'affichage de l'écran est [**Mode Simple**]

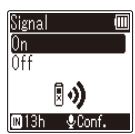

- Le paramètre de l'élément sélectionné s'affiche.
- Vous pouvez également utiliser la touche  $\blacktriangleright$  pour effectuer cette action.
- $\bullet$  Appuyez sur la touche  $\blacktriangleleft$  pour revenir à l'écran précédent.
- **6 Appuyez sur la touche + ou – pour modifier le paramètre.**

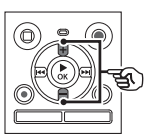

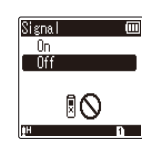

Lorsque l'affichage de l'écran est [**Mode Simple**]

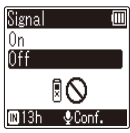

**7 Appuyez sur la touche** `**OK pour sauvegarder le paramètre.**

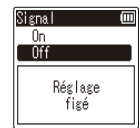

Lorsque l'affichage de l'écran est [**Mode Simple**]

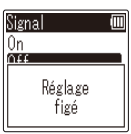

**•** Un message s'affiche pour indiquer que le paramètre a bien été modifié.

## **Configuration des éléments du menu**

**•** Vous pouvez annuler la modification du paramètre et revenir à l'écran précédent en appuyant sur la touche 0 au lieu de la touche `**OK**.

**8 Appuyez sur la touche STOP (** 4**) pour quitter l'écran de menu.**

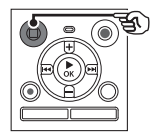

**•** Si l'écran de menu s'affiche pendant l'enregistrement ou la lecture, appuyez sur la touche **MENU** pour revenir à l'écran précédent sans mettre fin à l'enregistrement/la lecture.

#### **REMARQUE**

- Pour la configuration du menu effectuée alors que l'enregistreur vocal était en mode d'arrêt, l'appareil quitte le menu et repasse en mode d'arrêt si aucune action n'est effectuée pendant 3 minutes. Dans ce cas, l'élément de configuration sélectionné n'est pas modifié.
- Pour la configuration du menu effectuée pendant un enregistrement ou une lecture, l'enregistreur vocal quitte le menu si aucune action n'est effectuée pendant 8 secondes.

#### <span id="page-35-0"></span> **Éléments du menu pouvant être configurés pendant un enregistrement**

Mode normal uniquement

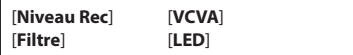

#### **Éléments du menu pouvant être configurés pendant une lecture**

Mode Normal

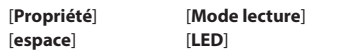

Mode Simple

[**espace**]

**Éléments du menu pouvant être configurés en mode simple**

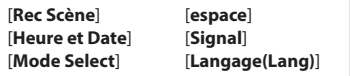

## <span id="page-36-0"></span>**Menu fichier [Menu fichier]**

<span id="page-36-1"></span>**Protection contre les suppressions accidentelles de fichier [Fichier bloqué]**

La fonction de verrouillage d'un fichier vous permet de verrouiller des fichiers importants afin de ne pas les supprimer accidentellement. Une fois verrouillé, un fichier ne peut pas être supprimé, même si tous les fichiers contenus dans le même dossier sont supprimés en une seule action (☞ [P.32\)](#page-31-1).

#### **1 Sélectionnez le fichier que vous souhaitez verrouiller (**☞ **[P.14](#page-13-1)).**

[**On**]:

Le fichier est verrouillé.

[**Off**]:

Le fichier est déverrouillé.

### **Affichage des informations concernant le fichier [Propriété]**

Vous pouvez afficher les informations d'un fichier à partir d'un écran de menu.

#### **1 Appuyez sur la touche + ou – pour afficher l'écran.**

**•** Les informations des éléments suivants sont affichées : [**Nom**], [**date**], [**Taille**] et [**Taux bit**].

## <span id="page-37-0"></span>**Menu d'enregistrement [Menu enregist.]**

## <span id="page-37-2"></span>**Sélection du niveau d'enregistrement[Niveau Rec]**

Vous pouvez modifier le niveau d'enregistrement (sensibilité) de manière à ce qu'il soit adapté à votre situation d'enregistrement.

#### [**Haute**] :

Adaptée à l'enregistrement de cours, de grandes conférences ou d'autres situations où la source sonore est distante ou peu audible.

#### [**Basse**] :

Adaptée à l'enregistrement de dictées. [**Auto**]:

Le niveau d'enregistrement change toujours automatiquement en fonction du volume sonore en entrée. Convient à l'enregistrement de tous sons.

#### **CONSEIL**

**•** Pour enregistrer clairement la voix de l'orateur, paramétrez [**Niveau Rec**] sur [**Basse**] et placez le microphone intégré de l'enregistreur vocal près de la bouche de l'orateur (à une distance de 5 à10 cm).

## <span id="page-37-1"></span> **Réglage du mode d'enregistrement [Mode Enregist.]**

Vous pouvez établir des priorités pour la qualité sonore ou la durée d'enregistrement. Sélectionnez le mode d'enregistrement qui correspond le plus à votre situation d'enregistrement.

[**MP3 128 kbps**] [**MP3 64 kbps mono**]**\*** [**MP3 8 kbps mono**]**\***

**\*** Enregistrement mono

#### **CONSEIL**

- Plus la valeur de la vitesse d'enregistrement est élevée, meilleure sera la qualité sonore.
- Configurer une vitesse d'enregistrement plus élevée augmente la taille du fichier. Vérifiez qu'il reste suffisamment de place dans la mémoire avant l'enregistrement.
- Pour enregistrer des conférences et des présentations clairement, il est recommandé de définir le paramètre [**Rec Mode**] sur [**MP3 128 kbps**].

#### **REMARQUE**

**•** Lorsque [**Mode Enregist.**] est défini sur stéréo, l'enregistrement avec un microphone mono externe connecté s'effectue uniquement sur le canal gauche.

## <span id="page-38-0"></span>**Menu d'enregistrement [Menu enregist.]**

## <span id="page-38-1"></span> **Réduction du bruit pendant l'enregistrement [Filtre]**

Grâce à la fonction filtre basse fréquence de l'enregistreur vocal, vous pouvez effectuer des enregistrements en réduisant les bourdonnements de la climatisation ou les sons de basse fréquence d'équipements tels que des projecteurs.

#### [**On**]:

Active le filtre basse fréquence. [**Off**]: Désactive le filtre basse fréquence.

### <span id="page-38-2"></span> **Fonction d'enregistrement activé par la voix [VCVA]**

La fonction d'enregistrement déclenché par la voix (VCVA) lance automatiquement l'enregistreur lorsqu'un son plus fort que le niveau d'activation vocale prédéfini est détecté. La fonction met également en pause l'enregistrement lorsque le volume sonore diminue. Utilisez cette fonction pour ignorer automatiquement les segments de silences inutiles lors d'une enregistrement (tels que les longs silences lors d'une conférence). Cela permet de gagner de la place dans la mémoire.

#### [**On**] :

Active la fonction VCVA. Vous pouvez régler le niveau d'activation vocale pour la fonction VCVA.

#### [**Off**] :

Désactive la fonction VCVA. Le mode d'enregistrement redevient normal.

**Réglage du niveau d'activation vocale pour un enregistrement activé par la voix**

#### **1 Appuyez sur la touche REC (** s**) pour démarrer l'enregistrement.**

- L'enregistrement est automatiquement mis en pause environ une seconde après que l'entrée sonore soit devenue plus silencieuse que la sensibilité d'activation prédéfinie. Le message [**Veille**] clignote à l'écran. Le voyant LED s'allume lorsque l'enregistrement est activé et clignote lorsqu'il est mis en pause.
- **2 Appuyez sur la touche**  $\blacktriangleright\blacktriangleright$ ou  $\blacktriangleleft$  pour régler le niveau **d'activation vocal.**

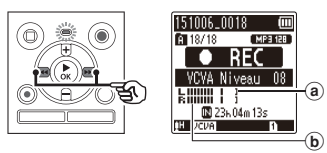

- (a) Niveau d'activation vocale (se déplace de gauche à droite pour correspondre au niveau prédéfini)
- b Sonomètre (change en fonction du volume sonore de l'enregistrement)
- Ce paramètre peut être réglé entre [**01**] et [**15**].

#### **CONSEIL**

- Augmenter la valeur du paramètre augmente la sensibilité d'activation de la fonction VCVA, ce qui permet d'activer le début de l'enregistrement avec des sons plus silencieux.
- Réglez le niveau d'activation vocale VCVA afin qu'il corresponde à la situation d'enregistrement (gestion des niveaux élevés de bruit environnant, par exemple).
- Afin d'éviter toute erreur d'enregistrement, il est recommandé d'effectuer un test préalable afin de régler le niveau d'activation vocal.

#### **REMARQUE**

- La fonction suivante est désactivée lorsque vous utilisez la fonction [**VCVA**] :
	- [**Rec Scène**] (☞ [P.19\)](#page-18-1)

## <span id="page-40-2"></span><span id="page-40-0"></span> **Sélection des modes de lecture [Mode lecture]**

Plusieurs modes de lecture sont disponibles pour différents styles d'écoute.

#### **1 Appuyez sur la touche + ou – pour sélectionner [Zone lecture] ou [repéter].**

#### [**Zone lecture**] :

Spécifie un groupe de fichier à lire. [**repéter**] :

Permet de lire en boucle le groupe de fichiers sélectionné.

#### **2 Appuyez sur la touche + ou – pour sélectionner un paramètre.**

#### **Si [Zone lecture] a été sélectionné :** [**Fichier**] :

Permet d'arrêter la lecture une fois le fichier actuel entièrement lu.

#### [**Dossier**] :

Permet de lire à la suite tous les fichiers du dossier actuellement ouvert et d'arrêter la lecture une fois le dernier fichier du dossier entièrement lu.

#### **Si [repéter] a été sélectionné :**

#### [**On**] :

Les fichiers du groupe de lecture spécifié sont lus en boucle.

#### [**Off**] :

Permet d'annuler la lecture répétée.

#### **REMARQUE**

- Lorsque [**Zone lecture**] est défini sur [**Fichier**], le paramètre [**Fin**] clignote pendant 2 secondes à l'écran une fois que le dernier fichier du dossier a été lu, puis la lecture s'arrête au début du dernier fichier.
- Lorsque [**Zone lecture**] est défini sur [**Dossier**], le paramètre [**Fin**] clignote pendant 2 secondes à l'écran une fois que le dernier fichier du dossier a été lu, puis la lecture s'arrête au début du premier fichier du dossier.

## <span id="page-40-1"></span> **Configuration d'un espace [espace]**

Grâce à la fonction [**espace**], vous pouvez sauter une durée prédéfinie dans un fichier, en amont (avance) ou en aval (retour), pendant la lecture. Cette fonction est pratique pour déplacer rapidement le curseur de lecture ou pour la lecture répétée d'un court segment.

**Lorsque l'affichage de l'écran est [Mode Normal]** 

**1 Appuyez sur la touche + ou – pour sélectionner [Saut avant] ou [Saut arrière].**

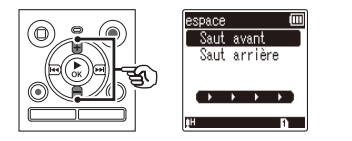

#### [**Saut avant**] :

Permet de débuter la lecture une fois le curseur de lecture avancé de la durée prédéfinie.

#### [**Saut arrière**] :

Permet de débuter la lecture une fois le curseur de lecture reculé de la durée prédéfinie.

#### **2 Appuyez sur la touche + ou – pour sélectionner un paramètre.**

#### **Si [Saut avant] a été sélectionné :**

[**Saut fichier**], [**Saut 10sec.**], [**Saut 30sec.**], [**Saut 1min.**], [**Saut 5min.**], [**Saut 10min.**]

#### **Si [Saut arrière] a été sélectionné :**

[**Saut fichier**], [**Saut 1sec.**] à [**Saut 3sec.**], [**Saut 5sec.**], [**Saut 10sec.**], [**Saut 30sec.**], [**Saut 1min.**], [**Saut 5min.**]

#### **Lorsque l'affichage de l'écran est [Mode Simple]**

**1 Appuyez sur la touche + ou – pour sélectionner [Saut fichier], [**0**5sec 10sec** 9**] ou [**0**5min 10min** 9**].**

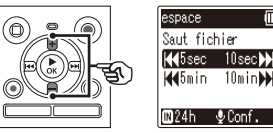

### [**Saut fichier**] :

Permet d'effectuer un saut de fichiers.

#### [0**5sec 10sec** 9] :

Appuyer sur la touche  $\blacktriangleleft$  permet un retour rapide de 5 secondes ; appuyer sur la touche  $\blacktriangleright$  permet une avance rapide de 10 secondes, puis la lecture commence.

#### [0**5min 10min** 9] :

Appuyer sur la touche  $\blacktriangleleft$  permet un retour rapide de 5 minutes ; appuyer sur la touche DI permet une avance rapide de 10 minutes, puis la lecture commence.

#### **REMARQUE**

**•** Si la fonction saut avant/arrière est effectuée sur un segment qui contient une marque d'index/temporaire ou le début d'un fichier, elle s'arrêtera à la marque ou au début du fichier.

#### **Lecture du saut avant/arrière**

**1 Appuyez sur la touche** `**OK pour lancer la lecture.**

#### **2 Appuyez sur la touche**  $\blacktriangleright$  ou  $\overline{4}$  pendant la lecture.

**•** La lecture débute une fois le saut avant ou arrière effectué.

4

## <span id="page-42-0"></span>**Réglage du contraste [Contraste]**

Vous pouvez régler le contraste de l'écran grâce aux 12 niveaux disponibles.

**•** Ce paramètre peut être réglé de [**01**] à [**12**].

## **Configuration du voyant LED [LED]**

Vous pouvez configurer le voyant LED de manière à ce qu'il ne soit pas allumé.

[**On**] :

Permet d'allumer le voyant LED. [**Off**] :

Permet d'éteindre le voyant LED.

#### **CONSEIL**

**•** Même si vous réglez le paramètre [**LED**] sur [**Off**], le voyant LED clignote lors du transfert de fichiers entre l'enregistreur vocal et un ordinateur.

## **Activation/Désactivation des sons [Signal]**

L'enregistreur vocal émet des sons lorsque vous appuyez sur les touches ou pour vous prévenir en cas d'erreur. Vous pouvez configurer l'enregistreur pour qu'il émette ou non des sons.

[**On**] : Active les sons. [**Off**] : Désactive les sons.

### **Modification de la langue d'affichage [Langage(Lang)]**

Vous pouvez choisir la langue utilisée par l'enregistreur vocal.

**•** [**Čeština**] , [**Dansk**], [**Deutsch**], [**English**], [**Español**], [**Français**], [**Italiano**], [**Nederlands**], [**Polski**], [**Русский**], [**Svenska**], [繁體中⽂].

#### **CONSEIL**

**•** Le choix des langues diffère selon le lieu d'achat de l'enregistreur.

## <span id="page-43-1"></span><span id="page-43-0"></span> **Configuration de la date et de l'heure [Heure et Date]**

Si vous avez réglé la date et l'heure, vous pourrez vérifier quand un fichier a été enregistré dans les informations de chaque fichier depuis [**Propriété**] dans le menu.

#### **1** Appuyez sur la touche  $\blacktriangleright$  ou 0 **pour sélectionner l'élément de configuration souhaité.**

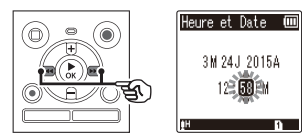

#### **2 Appuyez sur la touche + ou – pour modifier la valeur.**

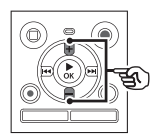

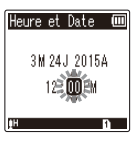

- Pour modifier un autre élément, appuyez sur la touche  $\blacktriangleright$  ou  $\blacktriangleright$   $\blacktriangleleft$ afin de déplacer le curseur, puis appuyez sur la touche **+** ou − pour modifier le chiffre.
- **3 Appuyez sur la touche** `**OK pour sauvegarder le paramètre.**

#### **CONSEIL**

**•** Lorsque vous réglez les heures et les minutes, chaque fois que vous appuyez sur la touche **FOLDER**/**INDEX**, l'affichage passe du format AM/PM au format 24 heures.

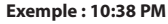

**10:38 PM (format par défaut) 22:38**

**•** Lorsque vous réglez l'année, le mois ou la date, chaque fois que vous appuyez sur la touche **FOLDER**/**INDEX**, l'ordre d'affichage de la date change.

#### **Exemple : 24 mars 2015**

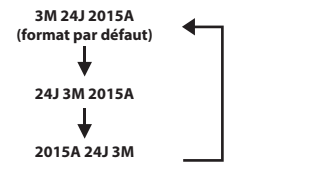

#### **REMARQUE**

**•** Si les piles sont retirées de l'enregistreur vocal, l'écran [**Heure et Date**] s'affiche automatiquement lors de la mise sous tension.

4

## <span id="page-44-1"></span><span id="page-44-0"></span> **Sélection du mode [Mode Select]**

Vous pouvez utiliser cet enregistreur en mode normal et mode simple, qui contient les fonctions fréquemment utilisées. En mode simple, le texte affiché apparaît en gros caractères pour simplifier la lecture.

#### [**Mode Normal**] :

Il s'agit du mode standard dans lequel toutes les fonctions sont disponibles.

#### [**Mode Simple**] :

Ce mode liste les fonctions fréquemment utilisées. Le texte affiché apparaît en caractères plus gros pour faciliter la lecture.

### <span id="page-44-2"></span> **Réinitialisation des paramètres par défaut [MAJ réglage]**

La fonction [**MAJ réglage**] réinitialise toutes les fonctions de l'enregistreur vocal (réglage d'usine par défaut). Le réglage de l'heure et les numéros de fichier restent inchangés.

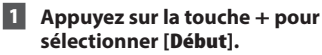

#### **Menu enregist. :**

 Niveau Rec : Haute Mode Enregist. : MP3 128 kbps Filtre : Off VCVA : Off Rec Scène : Off

#### **Menu Lecture :** Mode lecture :

 Zone lecture : Fichier repéter : Off espace : Saut avant : Saut fichier Saut arrière : Saut fichier **Menu LCD/Son :** Contraste : Niveau 06 LED : On Signal : On Langage(Lang) : English

#### **Menu système :**

Mode Select : Mode Normal

## <span id="page-45-1"></span><span id="page-45-0"></span> **Formatage d'un support d'enregistrement [Format]**

Formater un support d'enregistrement supprime tous les fichiers existants sauvegardés dessus. Veillez à transférer tous les fichiers importants sur un ordinateur avant d'effectuer un formatage.

#### **1 Appuyez sur le touche + pour sélectionner [Début], puis appuyez sur le touche** `**OK.**

- **2 Appuyez sur la touche + pour resélectionner [Début], puis appuyez sur la touche** `**OK.**
	- Le message [**Format !**] s'affiche à l'écran et le formatage débute.
	- Le message [**Format OK**] s'affiche lorsque le processus est terminé.

#### **CONSEIL**

**•** Pour restaurer les valeurs par défaut de tous les paramètres de l'enregistreur vocal, utilisez la fonction [**MAJ réglage**] (☞ [P.45\)](#page-44-2).

#### **REMARQUE**

- Ne formatez jamais l'enregistreur à partir d'un ordinateur.
- Le formatage efface toutes les données existantes, y compris les fichiers verrouillés et les fichiers en lecture seule.
- Avant de procéder au formatage, remplacez la pile pour être certain qu'elle ne se déchargera pas avant la fin du processus. Celui-ci peut durer jusqu'à 10 secondes. Pour ne pas risquer d'endommager les données, ne tentez jamais d'effectuer les actions suivantes avant la fin du processus de formatage :
	- Retrait de la pile
- Même lorsque le formatage ou la suppression (☞ [P.32](#page-31-2)) est exécuté(e), seules les informations de gestion du fichier de la mémoire interne sont mises à jour et les données enregistrées ne sont pas complètement effacées. Avant de donner l'enregistreur vocal à une tierce personne ou de le mettre au rebut, effectuez une initialisation puis enregistrez le silence jusqu'à ce que la durée d'enregistrement maximum soit atteinte afin d'empêcher toute utilisation d'informations personnelles.

4

<span id="page-46-0"></span> **Vérification des informations du support d'enregistrement [Mémoire Info.]**

Depuis l'écran de menu, vous pouvez afficher la capacité et l'espace mémoire restant sur le support d'enregistrement.

#### **REMARQUE**

**•** Une petite part de la capacité de mémoire du support d'enregistrement est utilisée comme zone de gestion. La capacité actuelle utilisable est donc légèrement moindre par rapport à celle affichée.

## **Vérification des informations de l'enregistreur vocal [Info Système]**

Depuis l'écran de menu, vous pouvez afficher les informations de l'enregistreur vocal.

**•** Les informations suivantes sont affichées : [**Modèle**], [**Version**] (version du système) et [**N° Série**].

## **Utilisation avec un ordinateur**

<span id="page-47-0"></span>Lors de la connexion de l'enregistreur vocal à un ordinateur, vous pouvez effectuer ce qui suit :

- Vous pouvez profiter de fichiers linguistiques ou musicaux au format MP3 enregistrés sur votre ordinateur.
- Utilisez l'enregistreur vocal comme stockage externe pour sauvegarder ou charger des données de et vers votre ordinateur.

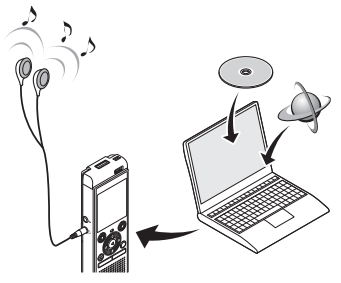

• Les écouteurs sont facultatifs..

## **Environnement d'exploitation de l'ordinateur**

#### **Windows**

#### **Système d'exploitation**

 Microsoft Windows Vista/7/8 - 8.1 installation standard

#### **Ordinateur**

 Ordinateur Windows avec au moins un port USB disponible

#### **Macintosh**

**Système d'exploitation**

 Mac OS X 10.5 à 10.10 installation standard

#### **Ordinateur**

 Ordinateur Apple Macintosh avec au moins un port USB disponible

#### **REMARQUE**

- Les conditions présentées ci-dessus sont les environnements d'exploitation nécessaires à l'utilisation d'une connexion USB permettant de sauvegarder sur un ordinateur les fichiers enregistrés par l'enregistreur vocal.
- Même si ces conditions d'environnement d'exploitation sont respectées, la garantie ne couvre pas les versions mises à jour du système d'exploitation, les environnements à amorçage multiple et les ordinateurs que vous auriez vous-même modifiés.

5

## **FR**

#### **Précautions de connexion à l'ordinateur**

- Lorsque vous chargez ou téléchargez un fichier vers ou à partir de l'enregistreur vocal, le transfert des données se poursuit tant que le voyant LED de l'enregistreur clignote, et cela même si l'écran de transmission des données de l'ordinateur disparaît. Ne débranchez jamais un connecteur USB avant la fin de transmission des données. Utilisez toujours la procédure détaillée ☞ [P.51](#page-50-1) pour débrancher un connecteur USB. Il est possible que les données ne soient pas transmises correctement si vous débranchez le connecteur avant l'arrêt du pilote.
- Ne formatez (initialisez) pas le pilote de l'enregistreur vocal à partir d'un ordinateur. En effet, le formatage effectué depuis un ordinateur ne sera pas réalisé correctement. Utilisez le menu [**Format**] de l'enregistreur vocal pour effectuer le formatage (☞ [P.46\)](#page-45-1).
- Les dossiers ou fichiers de l'enregistreur vocal qui sont déplacés ou renommés dans le gestionnaire de fichier Windows ou Macintosh peuvent être réordonnés ou ne plus être reconnus.
- Veuillez noter qu'il sera toujours possible de lire et d'écrire des données sur l'enregistreur vocal après la configuration du pilote de ce dernier sur « Lecture seule » sur l'ordinateur.
- Pour empêcher les appareils électroniques à proximité d'être affectés par le bruit, débranchez le microphone externe et les écouteurs lorsque vous branchez l'enregistreur vocal sur l'ordinateur.

## <span id="page-49-0"></span>**Connexion/Déconnexion de l'ordinateur**

### <span id="page-49-1"></span> **Connexion de l'enregistreur vocal à un ordinateur**

- **1 Démarrez l'ordinateur.**
- **2 Faites coulisser la glissière du connecteur USB dans le sens de la flèche.**

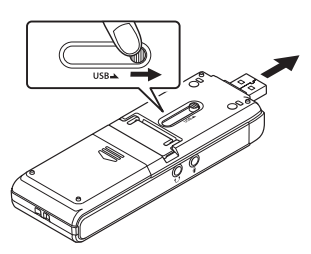

**3 Vérifiez que l'enregistreur vocal est en mode d'arrêt puis branchez le connecteur USB sur le port USB d'un ordinateur.** 

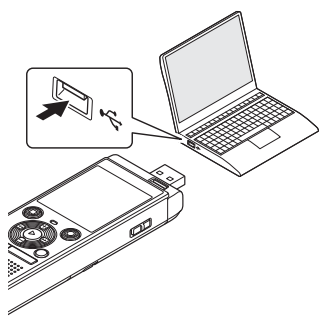

#### **CONSEIL**

- Windows : L'enregistreur vocal est reconnu et affiché dans le dossier [**Poste de travail**] avec le nom du modèle comme nom de pilote.
- Macintosh : L'enregistreur vocal est reconnu et affiché sur le bureau avec le nom du modèle comme nom de pilote.
- Pour en savoir plus sur le port USB de l'ordinateur, consultez le manuel utilisateur de votre ordinateur.
- Utilisez la rallonge USB en option (KP19), au besoin.

#### **REMARQUE**

- Insérez correctement le connecteur USB. Le fonctionnement ne sera pas normal si la connexion n'est pas correctement établie.
- Utiliser un hub USB pour connecter l'enregistreur vocal risque de perturber le fonctionnement de ce dernier. N'utilisez pas de hub USB si le fonctionnement est incertain.
- Utilisez uniquement une rallonge USB Olympus compatible. Le fonctionnement n'est pas garanti si le câble d'un autre fabricant est utilisé. De même, n'utilisez jamais ce câble dédié avec des produits d'autres marques.
- Le message [**Commande**] apparaît sur l'écran de l'enregistreur vocal lorsque le connecteur USB est branché.

## <span id="page-50-0"></span>**Connexion/Déconnexion de l'ordinateur**

## <span id="page-50-1"></span> **Déconnexion de l'enregistreur vocal d'un ordinateur**

#### **Windows**

**1 Dans la barre des tâches située dans le coin inférieur droit de l'écran, cliquez sur [ ] puis cliquez sur [Eject DIGITAL VOICE RECORDER].**

 $\bigodot$   $\bullet$   $\uparrow$   $\downarrow$   $\downarrow$ 

- La lettre utilisée pour identifier le pilote diffère selon les ordinateurs.
- Fermez la fenêtre indiquant que vous pouvez retirer le matériel en toute sécurité.
- **2 Vérifiez que le voyant LED de l'enregistreur vocal ne clignote plus et débranchez le câble USB.**

#### **Macintosh**

**1 Sélectionnez et déposez l'icône du disque amovible de l'enregistreur vocal affichée sur le bureau sur l'icône de la poubelle.** 

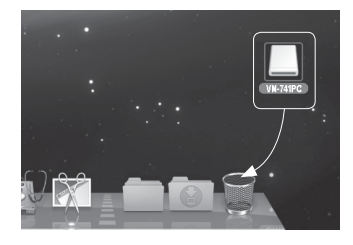

**2 Vérifiez que le voyant LED de l'enregistreur vocal ne clignote plus et débranchez le câble USB.**

#### **REMARQUE**

**•** Pour éviter tout risque d'endommagement des données, ne retirez jamais l'enregistreur vocal du port USB alors que le voyant LED clignote.

5

## <span id="page-51-0"></span> **Transfert de fichiers sur un ordinateur**

Lors de la connexion de l'enregistreur vocal à un ordinateur, vous pouvez transférer les données de l'enregistreur vocal sur l'ordinateur afin de les sauvegarder et vice versa. Les cinq dossiers de l'enregistreur vocal sont affichés sur l'ordinateur sous les noms [**FOLDER\_A**], [**FOLDER\_B**], [**FOLDER\_C**], [**FOLDER\_D**] et [**FOLDER\_E**] (fig. C). Vous pouvez copier les dossiers de l'enregistreur dans n'importe quel dossier de l'ordinateur (fig.  $(D)$ ).

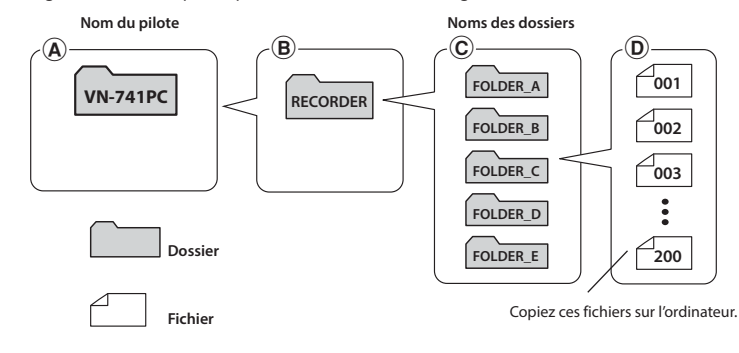

#### **Windows**

- **1 Branchez l'enregistreur vocal sur l'ordinateur (**☞ **[P.50\)](#page-49-1).**
- **2 Ouvrez l'explorateur Windows.**
	- Lorsque vous ouvrez [**Poste de travail**], l'enregistreur vocal est reconnu et affiché avec le nom du modèle comme nom de pilote.
- **3 Cliquez sur le dossier portant le nom du modèle de l'enregistreur (fig.** A**).**
- **4 Copiez les données souhaitées sur l'ordinateur.**
- **5 Débranchez l'enregistreur vocal de l'ordinateur (**☞ **[P.51\)](#page-50-1).**

#### **Macintosh**

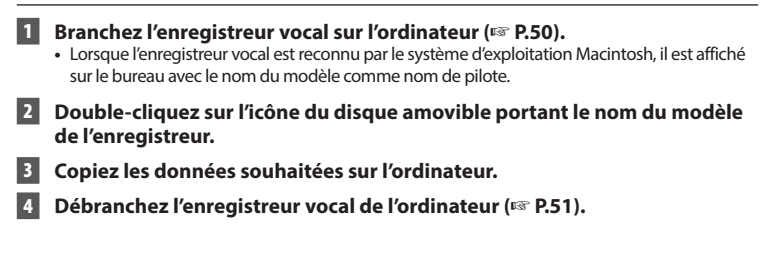

#### **REMARQUE**

**•** Pour éviter tout risque d'endommagement des données, ne déconnectez jamais l'enregistreur vocal du port USB alors que le voyant LED clignote.

5

## **Autres informations**

## <span id="page-53-0"></span>**Liste des messages d'alarme**

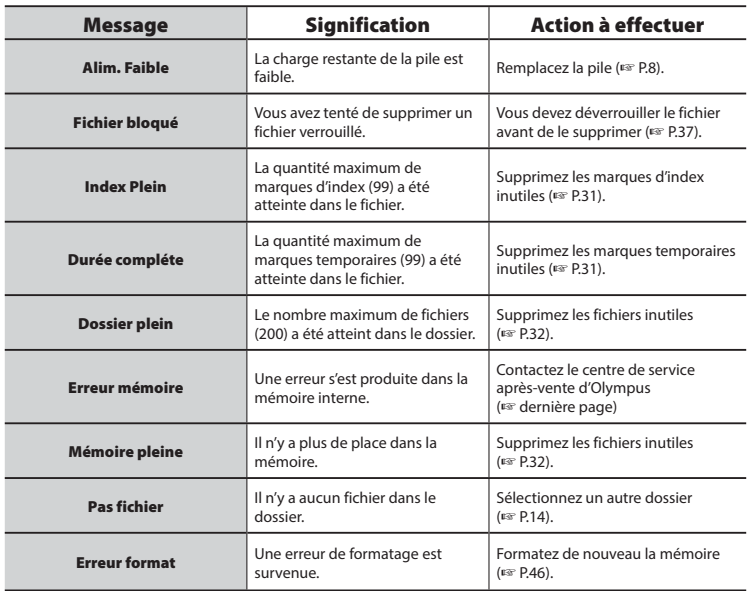

## **Liste des messages d'alarme**

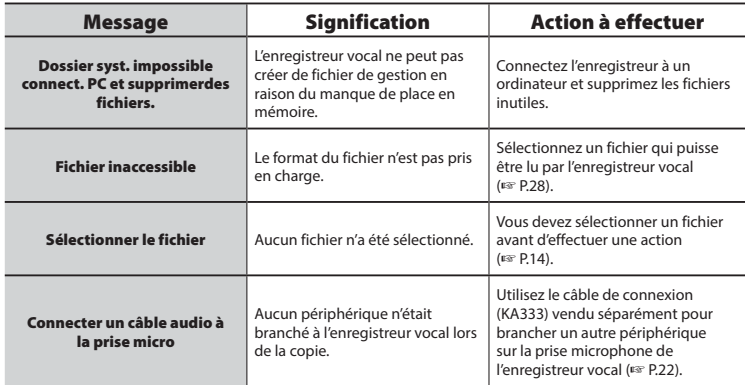

<span id="page-55-0"></span>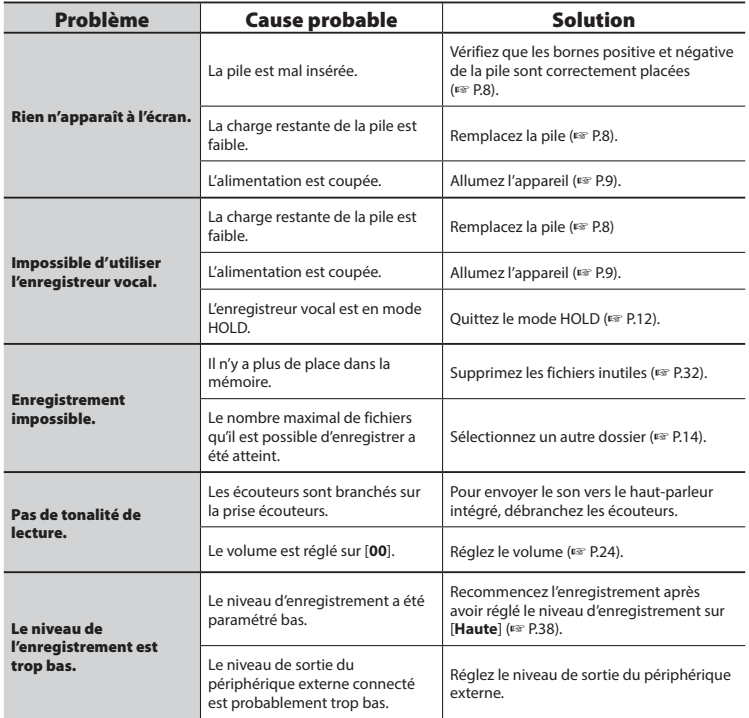

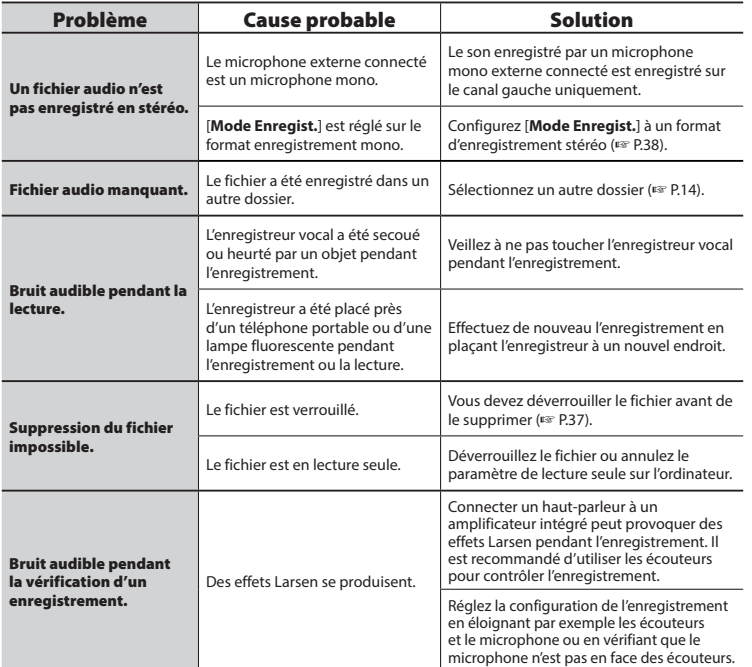

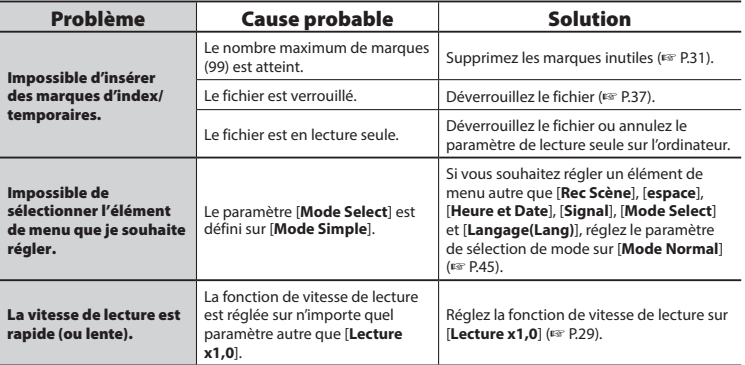

#### <span id="page-58-0"></span>s **Extérieur**

**•** Essuyez doucement avec un chiffon doux. Si l'enregistreur est très sale, trempez le chiffon dans de l'eau légèrement savonneuse et essorez-le bien. Essuyez l'enregistreur avec le chiffon humide puis séchez-le avec un chiffon sec.

### s **Écran**

**•** Essuyez doucement avec un chiffon doux.

#### **REMARQUE**

**•** N'utilisez pas de benzène, d'alcool ou d'autres solvants forts, ni de chiffon de nettoyage imprégné de produit chimique.

<span id="page-59-1"></span><span id="page-59-0"></span>Les accessoires des enregistreurs vocaux Olympus peuvent être achetés directement auprès de notre boutique en ligne sur le site Web Olympus. La disponibilité des accessoires diffère selon les pays.

#### **Microphone stéréo ME51SW**

Ce microphone intégré possède un large diamètre pour un enregistrement stéréo sensible.

#### **Microphone zoom compact (unidirectionnel) ME34**

Livré avec un support intégré idéal pour placer le microphone sur une table lorsque vous enregistrez des évènements éloignés (conférence ou cours, par exemple).

#### **Microphone périphérique ME33**

Ce microphone est idéal pour enregistrer des conférences. De plus, vous pouvez en connecter jusqu'à trois sur le canal gauche et trois sur le canal droit. Cette connexion en cascade permet aux canaux gauche et droit d'être connectés sur 12 mètres maximum afin de capturer le son sur une large portée.

#### **Microphone à 2 canaux (omnidirectionnel) ME30W**

Une paire de microphones omnidirectionnels dont le fonctionnement silencieux est idéal pour les enregistrements en amphithéâtre et autres grands bâtiments. Les microphones droit et gauche peuvent être éloignés de 5 mètres maximum.

#### **Capteur téléphonique TP8**

Microphone et oreillette qui peuvent être portés dans l'oreille pendant les appels téléphoniques. Capture clairement les voix et les conversations pendant les appels téléphoniques.

#### **Câble de connexion KA333**

Câble de connexion résistant avec prises stéréo de 3,5 mm de diamètre à chaque extrémité. Utilisé pour connecter la sortie de la prise des écouteurs à l'entrée du microphone lors de l'enregistrement. Livré avec des adaptateurs de prise (PA331/PA231) compatibles avec les prises mono de 3,5 mm et 2,5 mm de diamètre.

#### **Câble USB KP19**

#### **Housse de transport souple CS131**

6

## <span id="page-60-0"></span>**Droits d'auteur et marque de fabrique**

- Les informations de ce document sont susceptibles d'être modifiées sans préavis. Contactez le centre de service après-vente d'Olympus pour connaître les noms des derniers modèles, les références des modèles et d'autres informations.
- Les captures d'écran et les illustrations de l'enregistreur vocal présentées dans ce manuel peuvent ne pas correspondre au produit réel. Malgré les mesures prises pour assurer l'exactitude des informations de ce manuel, des erreurs peuvent apparaître. Adressez vos questions ou remarques concernant des informations erronées, des erreurs ou des omissions au centre de service après-vente d'Olympus.
- Olympus Corporation est le détenteur des droits d'auteur de ce manuel. La loi relative aux droits d'auteur interdit la reproduction non autorisée de ce manuel ou la distribution non autorisée de ses reproductions.
- Notez qu'Olympus décline toute responsabilité en cas de dommages, pertes financières ou toute plainte de tiers résultant d'une utilisation inappropriée de ce produit.

#### **Marques de fabrique et marques de fabrique déposées**

- IBM et PC/AT sont des marques de fabrique ou des marques de fabrique déposées d'International Business Machines Corporation.
- Microsoft, Windows et Windows Media sont des marques de fabrique déposées de Microsoft Corporation.
- Macintosh et iTunes sont des marques de fabrique d'Apple Inc.
- Ce produit utilise la technologie de codage audio MP3 dont la licence appartient à Fraunhofer IIS et Thomson.

Les autres noms de produits et de marques cités dans ce manuel sont des marques de fabrique ou des marques de fabrique déposées de leurs propriétaires respectifs.

<span id="page-61-0"></span>**Avant d'utiliser l'enregistreur vocal, lisez attentivement ce manuel afin d'utiliser le produit correctement et en toute sécurité. Conservez ce manuel dans un endroit facilement accessible afin de vous y référer en cas de besoin.** 

### **Précautions de sécurité importantes**

- Dans ce manuel, les précautions de sécurité importantes sont accompagnées des symboles et mentions suivantes. Respectez toujours les consignes de précautions afin de vous protégez vousmême et les autres et pour éviter tout dommage matériel.
- Chaque type de précaution est expliqué ci-dessous

## f **DANGER**

**Danger imminent risquant d'entraîner la mort ou des blessures graves si l'appareil n'est pas utilisé correctement.**

## f **AVERTISSEMENT**

**Situation potentiellement susceptible d'entraîner la mort ou des blessures graves si l'appareil n'est pas utilisé correctement.**

## **ATTENTION**

**Situation potentiellement susceptible d'entraîner des blessures ou des dégâts matériels si l'appareil n'est pas utilisé correctement.**

### **Précautions de sécurité relatives à l'enregistreur vocal**

## f **AVERTISSEMENT**

- s **N'utilisez pas l'enregistreur vocal dans une atmosphère pouvant contenir des gaz inflammables ou explosifs.** Risque d'incendie ou d'explosion.
- s **N'essayez pas de démonter, de réparer ou de modifier vous-même l'enregistreur vocal.**

Risque de décharge électrique ou de blessure.

- s **N'utilisez pas l'enregistreur vocal pendant la conduite d'un véhicule (tel que bicyclette, moto ou voiture).** Risque d'accident de la route.
- s **Ne laissez pas l'enregistreur vocal dans un endroit accessible aux nourrissons et aux enfants.**

Sovez vigilant lorsque vous utilisez l'enregistreur vocal à proximité de nourrissons ou d'enfants et ne laissez jamais l'appareil sans surveillance. Les enfants et les nourrissons ne sont pas en mesure de comprendre les consignes de sécurité et sont exposés aux risques suivants :

- Strangulation provoquée par un nœud accidentel du câble de l'écouteur autour du cou.
- Erreur de manipulation provoquant des blessures ou une décharge électrique.
- s **Si l'enregistreur vocal est tombé à l'eau ou si des éléments étrangers (eau, métal, combustible) sont entrés dans l'appareil :**

1 Retirez immédiatement la pile.

- 2 Contactez le commerce où vous avez acheté l'enregistreur ou un centre de service Olympus pour faire réparer l'appareil. Si vous continuez à utilisez l'appareil, vous vous exposez à un incendie ou à une décharge électrique.
- s **N'utilisez pas l'enregistreur vocal dans les avions, hôpitaux et autres lieux où l'usage des appareils électroniques est restreint. Le cas échéant, respectez la règlementation en vigueur.**
- s **Arrêtez immédiatement d'utiliser l'enregistreur vocal si vous remarquez une odeur, un bruit anormal ou de la fumée provenant de l'enregistreur.**

Risque d'incendie ou de brûlures. Retirez immédiatement la pile en prenant garde de ne pas vous brûler. Contactez le commerce où vous avez acheté l'enregistreur ou un centre de service ou de réparation Olympus. (Ne touchez pas la pile à main nue lorsque vous la retirez. Retirez la pile dehors et à distance des objets inflammables.)

 $\bullet$  Lorsque vous transportez **l'enregistreur vocal par sa sangle, veillez à ce qu'il ne soit pas heurté.**

## **ATTENTION**

#### s **N'augmentez pas le volume avant d'effectuer une action.**

Risque de problèmes auditifs ou de perte de l'audition.

## **Piles**

## f **DANGER**

- s **Ne placez pas la pile à proximité de sources d'inflammation.**
- s **Ne brûlez pas la pile, ne la chauffez pas et ne la démontez pas. Ne court-circuitez pas les électrodes négative et positive de la pile.**  Risque d'incendie, d'éclatement, de combustion ou de surchauffe.
- $\bullet$  Ne soudez pas les connexions di**rectement sur la pile. Ne déformez pas la pile, ne la modifiez pas et ne la démontez pas.**
- **Ne connectez pas les bornes négative et positive de la pile.**  Risque de surchauffe, de décharge électrique ou d'incendie.
- $\bullet$  Lorsque vous transportez ou **stockez la pile, placez-la toujours dans un boîtier et protégez les bornes. Ne transportez pas et ne stockez pas la pile avec des éléments en métal précieux tels que des trousseaux de clés.**

Risque de surchauffe, de décharge électrique ou d'incendie.

- **B** Ne branchez jamais directement **la pile sur une prise de courant ou l'allume-cigare d'un véhicule.**
- s **N'utilisez pas et ne laissez pas la pile dans lieu chaud (exposition directe au soleil, dans un véhicule par forte température ou près d'une chauffage, par exemple).**

Risque d'incendie, de brûlures ou de blessures provoquées par la fuite de la pile, de surchauffe ou d'éclatement.

63 FR

## f **AVERTISSEMENT**

● Ne touchez jamais et ne portez **jamais une pile si vos mains sont mouillées.**

Risque de décharge électrique ou de dysfonctionnement.

#### s **N'utilisez pas la pile si elle est endommagée.**

Risque d'éclatement ou de surchauffe.

 s **N'insérez pas la pile en inversant les bornes positive et négative.** 

Risque de fuite, de surchauffe, de combustion ou d'éclatement.

- N'utilisez pas la pile si son joint d'étanchéité est endommagé (couche isolante).
- Retirez toujours la pile lorsque l'enregistreur vocal n'est pas utilisez pendant une longue période.
- Lorsque vous jetez les piles usagées, isolez les bornes avec de l'adhésif et jetez-les avec les déchets ordinaires conformément aux lois en vigueur dans votre région.
- Retirez la pile de l'enregistreur vocal dès qu'elle est usée. Risque de fuite.
- **Risque de cécité en cas de projection du liquide de la pile dans les yeux. En cas de projection de liquide de pile dans les yeux, ne vous frottez pas les yeux. Rincez-les abondamment sous l'eau du robinet ou avec de l'eau potable. Consultez immédiatement un médecin.**
- s **Conservez les piles hors de portée des enfants et des nourrissons.**

La pile pourrait être avalée par les nourrissons ou les enfants.

- **Si vous remarquez un bruit anormal, de la chaleur, de la fumée ou une odeur de brûlé provenant de l'enregistreur vocal pendant l'utilisation, procédez comme suit :**
	- 1 Retirez immédiatement la pile en prenant garde de ne pas vous blesser.
	- 2 Faites réparer l'enregistreur vocal par le commerce dans lequel vous avez acheté l'appareil ou dans un centre de service Olympus. Si vous continuez à utilisez l'appareil, vous vous exposez à un incendie ou à des brûlures.
- s **Ne plongez pas la pile dans de l'eau douce ou salée et ne mouillez pas les bornes.**
- s **N'utilisez plus la pile si des problèmes apparaissent (fuite, décoloration ou déformation).**
- s **Le liquide de pile sur les vêtements ou la peau peut provoquer des dégâts. Rincez immédiatement la tâche avec de l'eau du robinet ou de l'eau potable.**

## f **ATTENTION**

 $\bullet$  Ne jetez pas la pile et ne la sou**mettez pas à de gros chocs.**

### **Précautions d'utilisation**

- Ne laissez pas l'enregistreur vocal dans des endroits chauds ou humides (exposition directe au soleil, dans un véhicule ou sur la plage en été).
- Ne stockez pas l'enregistreur vocal dans un endroit humide ou poussiéreux.
- Si l'enregistreur est mouillé ou humide, essuyez-le immédiatement avec un chiffon doux. Évitez particulièrement le contact avec de l'eau salée.
- Ne placez pas l'enregistreur vocal à proximité ou sur une télévision, un réfrigérateur ou tout autre équipement électrique.
- Protégez l'enregistreur vocal du sable et de la boue. Dans le cas contraire, le produit ne serait pas réparable.
- Ne soumettez pas l'enregistreur à des chocs ou des vibrations intenses.
- N'utilisez pas l'enregistreur vocal dans des endroits humides.
- Ne placez pas de carte magnétique (carte bancaire, par exemple) à proximité du haut-parleur ou des écouteurs au risque de provoquer des erreurs dans les données stockées sur la carte magnétique.

#### **<Précautions relatives à la perte des données>**

- Les contenus enregistrés dans la mémoire interne peuvent être détruits ou perdus pour différentes raisons : erreur d'utilisation, défaillance ou réparation de l'appareil.
- C'est pourquoi, lorsque le contenu est sauvegardé dans la mémoire pendant une longue période ou est fréquemment utilisé, il peut ne pas être possible d'effectuer des actions telles que l'écriture, la lecture ou la suppression des contenus.
- Il est recommandé d'effectuer une sauvegarde des informations importantes enregistrées et de les sauvegarder sur le disque dur d'un ordinateur ou sur un autre support d'enregistrement.
- Notez qu'Olympus n'est pas responsable des dommages ou pertes financières résultant de la perte ou de la dégradation de données enregistrées, quelle qu'en soit la nature ou la cause.

#### **<Précautions relatives aux fichiers enregistrés>**

- Notez qu'Olympus n'est pas responsable de la suppression ou de l'impossibilité de lecture des fichiers enregistrés provoquée par une défaillance de l'enregistreur vocal ou de l'ordinateur.
- L'enregistrement de supports soumis à des droits d'auteur est uniquement autorisé en cas d'enregistrement dans le cadre d'une utilisation personnelle. Tout autre type d'utilisation sans la permission du détenteur des droits d'auteur est interdit par la législation relative aux droits d'auteur.

#### **<Précautions relatives à la mise au rebut de l'enregistreur vocal>**

**•** Même après le formatage (☞ [P.46](#page-45-1)) ou la suppression (☞ [P.32\)](#page-31-2), seules les informations de gestion du fichier de la mémoire interne sont mises à jour ; les données enregistrées ne sont pas complètement effacées. Si vous mettez l'enregistreur vocal au rebut, pour les détruire, formatez et enregistrez du silence jusqu'à ce que la durée d'enregistrement maximum soit atteinte ou effectuez une action similaire afin d'empêcher toute utilisation d'informations personnelles.

## <span id="page-65-0"></span>**Spécifications**

#### **Généralités**

#### 4 **Formats d'enregistrement**

Format MP3

#### 4 **Fréquence d'échantillonnage**

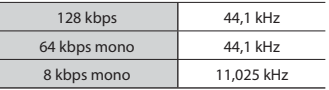

#### 4 **Puissance de travail maximale**

250 mW (haut-parleur 8 Ω)

#### 4 **Puissance maximale de sortie des écouteurs**

 $\leq$  150 mV (conformément à la norme EN 50332-2

#### 4 **Support d'enregistrement\***

Mémoire flash interne NAND : 4 Go

Une petite part de la capacité de mémoire du support d'enregistrement est utilisée comme zone de gestion. La capacité actuelle utilisable est donc légèrement moindre par rapport à celle affichée.

#### 4 **Haut-parleur**

Haut-parleur dynamique rond intégré, ø 20mm

#### 4 **Prise microphone**

ø 3,5 mm, impédance : 2 kΩ

#### 4 **Prise écouteur**

ø 3,5 mm, impédance : 8 Ω minimum

#### 4 **Alimentation**

Tension standard : 3,0 V Pile : Deux piles AAA sèches (modèle LR03)

#### 4 **Dimensions extérieures**

 $111.5 \times 39 \times 18$  mm (hors protubérances)

#### 4 **Poids**

77 g (pile incluse)

 4 **Température de fonctionnement** 0 à 42°C (32 à 107.6°F)

#### **Réponse en fréquence**

#### 4 **Enregistrement avec prise microphone**

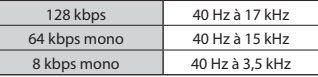

#### **Enregistrement avec le microphone stéréo intégré**

70 Hz à 19 kHz (La limite de réponse en fréquence est définie par le mode d'enregistrement pendant l'enregistrement au format MP3)

#### $\blacksquare$  Pendant la lecture

30 Hz à 20 kHz (Les limites inférieures et supérieures des caractéristiques de fréquence varient toutefois en fonction de chaque format d'enregistrement)

#### <span id="page-66-0"></span> **Durée de vie de la pile**

Les chiffres ci-dessous sont donnés à titre indicatif.

#### 4 **Pile alcaline sèche**

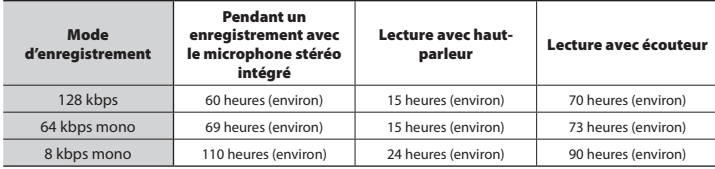

#### **REMARQUE**

**•** Les durées de vie de la pile indiquées ici ont été déterminées à l'aide d'une méthode de test Olympus (Lorsque l'option [**LED**] est réglée sur [**Off**]). Les durées de vie réelles varient énormément selon la pile utilisée et les conditions d'utilisation (La modification de la fonction de vitesse de lecture peut affecter la durée de vie de la pile).

#### **Durée d'enregistrement**

Les chiffres ci-dessous sont donnés à titre indicatif.

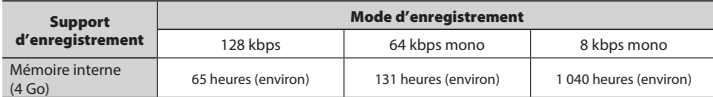

#### **REMARQUE**

**•** Les durées d'enregistrement réelles peuvent être inférieures à celles indiquées ici si vous effectuez fréquemment de courts enregistrements (les durées d'enregistrement écoulées/ restantes affichées par l'enregistreur vocal doivent être considérées comme des valeurs indicatives).

6Spécifications **Spécifi cations**

#### **Durée d'enregistrement maximale par fichier**

**•** Indépendamment de l'espace mémoire restant, la durée d'enregistrement maximale par fichier est limitée aux valeurs suivantes :

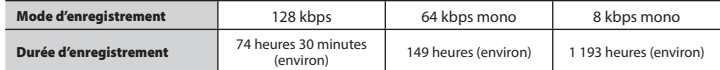

Notez que l'apparence et les spécifications relatives à l'enregistreur vocal sont susceptibles d'être modifiées sans information préalable pour amélioration des performances ou pour d'autres mises à niveau.

#### **Pour les clients résidant en Europe :**

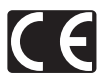

L'indication « CE » signifie que ce produit est conforme aux exigences européennes concernant la sécurité, la santé, l'environnement et la protection du consommateur. Les produits avec la marque « CE » sont destinés à la vente en Europe.

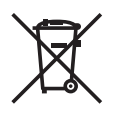

Ce symbole [poubelle sur roues barrée d'une croix WEEE annexe IV] indique une collecte séparée des déchets d'équipements électriques et électroniques dans les pays de l'UE. Veuillez ne pas jeter l'équipement dans les ordures domestiques. Pour la mise au rebut de ce produit, utilisez les systèmes de traitement et de collecte disponibles dans votre pays.

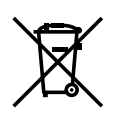

Ce symbole [poubelle sur roues barrée d'une croix Directive 2006/66/CE annexe II] indique une collecte séparée des piles usagées dans les pays de l'UE. Veuillez ne pas jeter les piles dans les ordures domestiques. Pour la mise au rebut des piles usagées, utilisez les systèmes de traitement et de collecte disponibles dans votre pays.

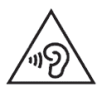

 Pour éviter tout risque de dommage auditif, n'écoutez pas à un volume élevé pendant de longues périodes.

## OLYMPUS

#### **OLYMPUS CORPORATION**

2951 Ishikawa-machi, Hachioji-shi, Tokyo 192-8507, Japan.

#### **OLYMPUS EUROPA SE & CO. KG**

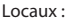

Consumer Product Division Wendenstrasse 14-18, 20097 Hamburg, Allemagne. Tél. : +49 40 - 23 77 3 - 0 / Fax : +49 40 - 23 07 61 Livraisons de marchandises : Modul H, Willi-Bleicher Str. 36, 52353 Düren, Allemagne. Adresse postale : Postfach 10 49 08, 20034 Hamburg, Allemagne.

#### **Support technique européen :**

Visitez notre site à l'adresse **http://www.olympus-europa.com** ou appelez le NUMÉRO D'APPEL GRATUIT\* : **00800 - 67 10 83 00**

pour l'Autriche, la Belgique, la République tchèque, le Danemark, la Finlande, la France, l'Allemagne, le Luxembourg, les Pays-Bas, la Norvège, la Pologne, le Portugal, la Russie, l'Espagne, la Suède, la Suisse, le Royaume-Uni.

\* Notez que certains opérateurs de services de téléphonie (mobile) n'autorisent pas l'accès ou exigent un préfixe supplémentaire pour les numéros commençant par +800.

Pour tous les pays européens non mentionnés ou si vous ne pouvez pas obtenir la communication avec le numéro ci-dessus, appelez l'un des numéros suivants NUMÉROS D'APPEL PAYANTS : **+ 49 40 - 237 73 899**.

#### **OLYMPUS IMAGING AUSTRALIA PTY LTD.**

Ground Floor, 82 Waterloo Road, Macquarie Park NSW 2113, Australia PO Box 1991 Macquarie Centre NSW 2113

**Tel : +61 2 9886 3992**

**http://www.olympus.com.au**

#### **Customer Service Centres :**

Australia Olympus Imaging Australia Pty Ltd. Tel : **1300 659 678**  Fax : **+61 2 9889 7988** http://www.olympus.com.au

New Zealand

Dictation Distributors Ltd. Tel : **0800 659 678**  Fax : **+64 9 303 3189** http://www.dictation.co.nz